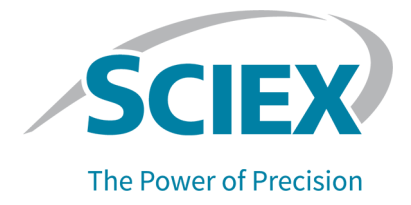

# **Logiciel SCIEX OS 3.3.1**

### Notes de version

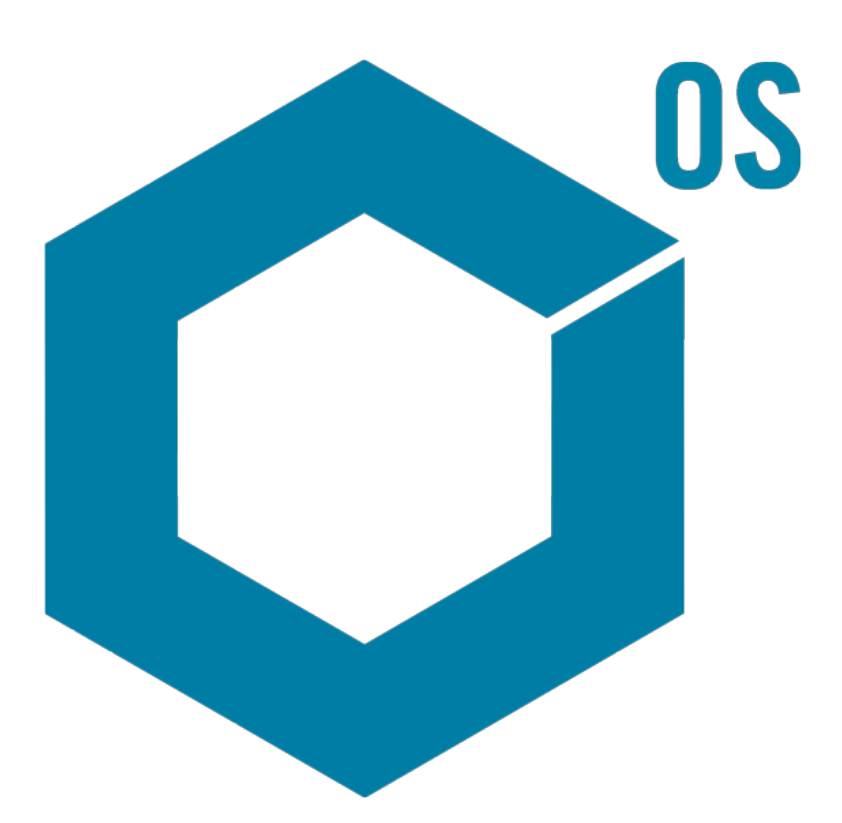

RUO-IDV-03-1821-FR-AC Novembre 2023

Ce document est fourni aux clients qui ont acheté un équipement SCIEX afin de les informer sur le fonctionnement de leur équipement SCIEX. Ce document est protégé par les droits d'auteur et toute reproduction de tout ou partie de son contenu est strictement interdite, sauf autorisation écrite de SCIEX.

Le logiciel éventuellement décrit dans le présent document est fourni en vertu d'un accord de licence. Il est interdit de copier, modifier ou distribuer un logiciel sur tout support, sauf dans les cas expressément autorisés dans le contrat de licence. En outre, l'accord de licence peut interdire de décomposer un logiciel intégré, d'inverser sa conception ou de le décompiler à quelque fin que ce soit. Les garanties sont celles indiquées dans le présent document.

Certaines parties de ce document peuvent faire référence à d'autres fabricants ou à leurs produits, qui peuvent comprendre des pièces dont les noms sont des marques déposées ou fonctionnent comme des marques de commerce appartenant à leurs propriétaires respectifs. Cet usage est destiné uniquement à désigner les produits des fabricants tels que fournis par SCIEX intégrés dans ses équipements et n'induit pas implicitement le droit et/ou l'autorisation de tiers d'utiliser ces noms de produits comme des marques commerciales.

Les garanties fournies par SCIEX se limitent aux garanties expressément offertes au moment de la vente ou de la cession de la licence de ses produits. Elles sont les uniques représentations, garanties et obligations exclusives de SCIEX. SCIEX ne fournit aucune autre garantie, quelle qu'elle soit, expresse ou implicite, notamment quant à leur qualité marchande ou à leur adéquation à un usage particulier, en vertu d'un texte législatif ou de la loi, ou découlant d'une conduite habituelle ou de l'usage du commerce, toutes étant expressément exclues, et ne prend en charge aucune responsabilité ou passif éventuel, y compris des dommages directs ou indirects, concernant une quelconque utilisation effectuée par l'acheteur ou toute conséquence néfaste en découlant.

Réservé exclusivement à des fins de recherche. Ne pas utiliser dans le cadre de procédures de diagnostic.

Les marques commerciales et/ou marques déposées mentionnées dans le présent document, y compris les logos associés, appartiennent à AB Sciex Pte. Ltd, ou à leurs propriétaires respectifs, aux États-Unis et/ou dans certains autres pays (voir sciex.com/trademarks).

AB Sciex™ est utilisé sous licence.

Echo, Echo MS et Echo MS+ sont des marques commerciales ou déposées de Labcyte, Inc. Aux États-Unis et dans d'autres pays, et sont utilisées sous licence.

© 2023 DH Tech. Dev. Pte. Ltd.

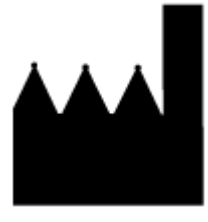

AB Sciex Pte. Ltd. Blk33, #04-06 Marsiling Industrial Estate Road 3 Woodlands Central Industrial Estate, Singapore 739256

# Table des matières

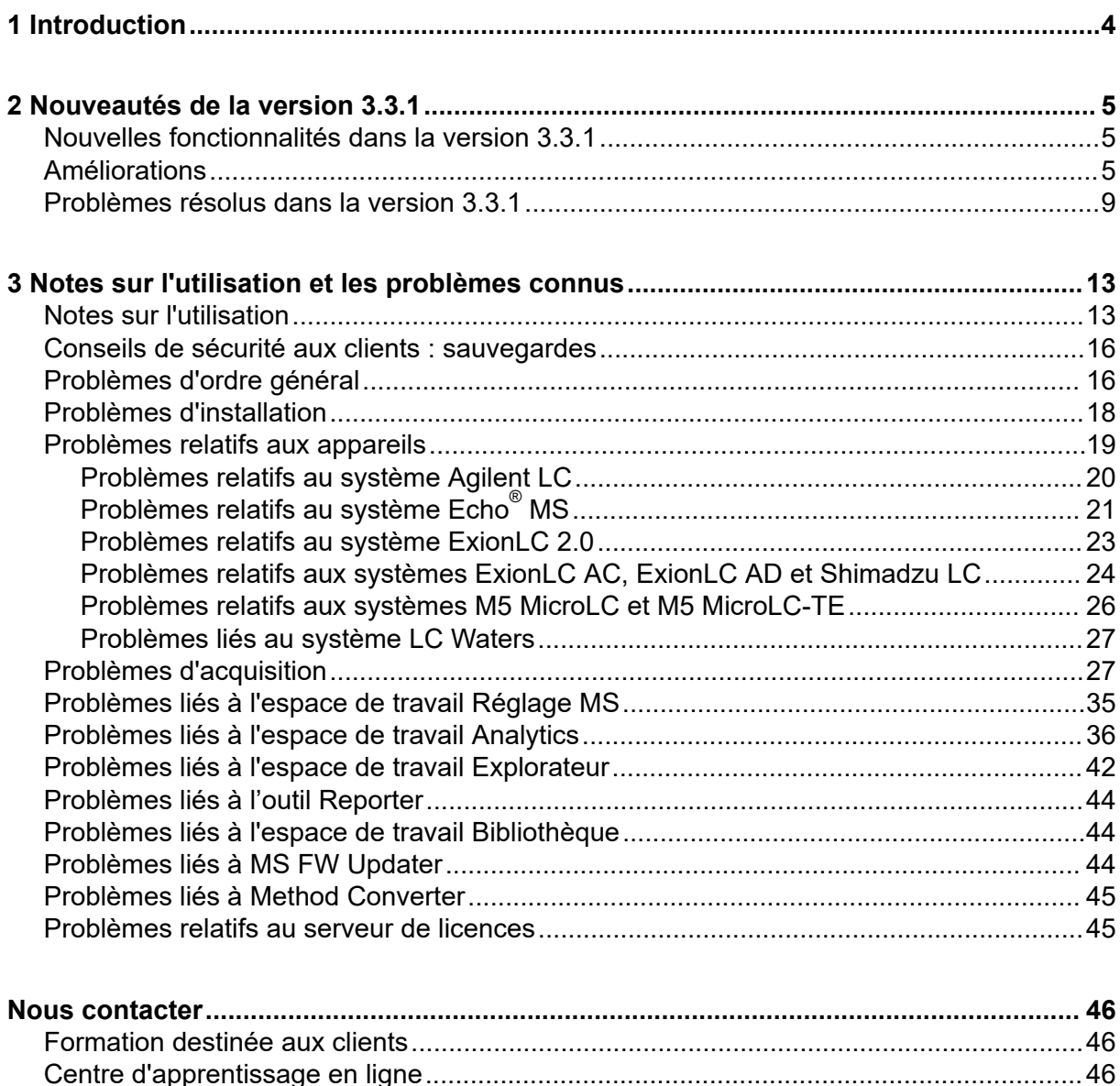

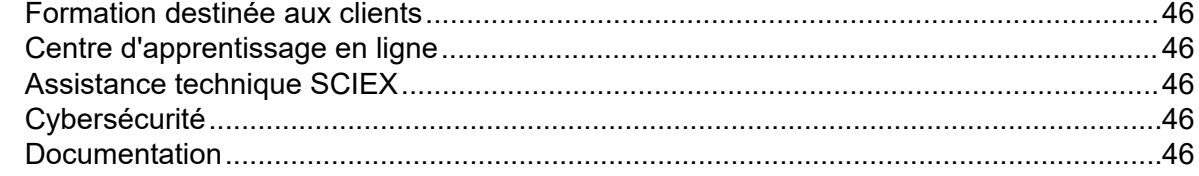

# <span id="page-3-0"></span>**Introduction 1**

Merci d'avoir choisi SCIEX pour votre système. Nous sommes heureux de vous fournir le logiciel SCIEX OS 3.3.1, qui prend en charge les systèmes suivants :

- Système ZenoTOF 7600
- Systèmes X500R QTOF et X500B QTOF
- Systèmes SCIEX 4500, 5500, 5500+, 6500, 6500+ et 7500
- Système Echo® MS, comprenant un système SCIEX Triple Quad 6500+ et le module Echo® MS

Le logiciel SCIEX OS 3.3.1 permet également de traiter les données acquises par les systèmes à triple quadripôle, QTRAP et TripleTOF qui fonctionnent avec le logiciel Analyst 1.6.2 ou version ultérieure, ou avec le logiciel Analyst TF 1.7.1 ou version ultérieure.

Ce document décrit les fonctionnalités du logiciel. Nous recommandons aux utilisateurs de conserver ces notes de version à titre de référence à mesure qu'ils se familiarisent avec le logiciel.

<span id="page-4-0"></span>Cette section décrit les modifications apportées au logiciel SCIEX OS 3.3.1. Elle inclut également les nouvelles fonctionnalités, les améliorations et les correctifs intégrés dans la version 3.3. Pour voir les améliorations et les corrections apportées à une version précédente du logiciel SCIEX OS, consultez le document *Notes de version* fourni avec cette version du logiciel.

**Remarque :** Cette version du logiciel ne prend pas en charge la fonctionnalité Notifications.

### **Nouvelles fonctionnalités dans la version 3.3.1**

#### **Appareils**

• La configuration de la pompe sèche du système SCIEX 6500+ est prise en charge.

#### **Acquisition**

- La fonctionnalité LIT (Linear Ion Trap) est disponible sur les systèmes QTRAP 4500, 5500, 6500 et 6500+ et sur les systèmes SCIEX 5500+ avec licence QTRAP installée :
	- L'espace de travail Méthode MS prend en charge les types de balayage LIT, notamment EMS, EPI, ER et MS $^3$ , ainsi que le type d'acquisition IDA.
	- Le réglage de l'espace de travail Réglage MS est possible en mode LIT.
	- Les méthodes LIT créées dans le logiciel SCIEX OS peuvent être converties et utilisées dans le logiciel Analyst, et les méthodes LIT créées dans le logiciel Analyst peuvent être importées dans le logiciel SCIEX OS.
	- L'outil Instrument Settings Converter peut importer les paramètres des instruments QTRAP à partir du logiciel Analyst.
- La fonction de temps de remplissage dynamique (DFT) est prise en charge dans les balayages EPI et MS $^3$ .

### **Améliorations**

#### **Généralités**

- Le logiciel prend en charge la nouvelle unité de contrôle d'instrument (ICU) du système X500 QTOF.
- Le logiciel prend en charge le nouveau pilote TDC du système X500 QTOF, version 1.1.1.
- Le *Système d'aide* a été converti du format chm au format html.
- Les fonctionnalités de modèle d'impression et d'aperçu avant impression sont disponibles dans les espaces Trace d'audit, Registre d'événements, Méthode LC et Méthode MS.

#### **Espace de travail Méthode MS**

• **Optimisation guidée** crée une méthode MRM où des nombres sont ajoutés à la fin des noms de composé de tous les fragments, à l'exception du fragment le plus intense. Une nouvelle option permet à l'utilisateur de conserver l'ID de composé d'origine dans la méthode MRM finale. (BLT-3900)

#### **Espace de travail Lot**

- Le champ **Poids/Volume** apparaît dans l'espace de travail Lot.
- Les concentrations de composant peuvent être ajoutées pour tous les types d'échantillon (blanc, double blanc et solvant).

#### **Espace de travail File d'attente**

• L'utilisateur peut modifier le nom ou le fichier de données d'un échantillon en file d'attente. La nouvelle autorisation **Modifier l'échantillon** contrôle l'accès à cette fonctionnalité et le nouvel événement d'audit **Échantillon modifié** enregistre la modification.

#### **Espace de travail Analytics**

- Les tableaux de résultats s'ouvrent et s'enregistrent plus rapidement.
- Le champ **Poids/Volume** est disponible dans le tableau de résultats. La nouvelle autorisation **Modifier le poids/volume** contrôle si l'utilisateur peut modifier ce champ et le nouvel événement d'audit **Poids/Volume modifié** enregistre la modification.
- Les utilisateurs peuvent imprimer plusieurs volets.
- L'aperçu avant impression du volet Examen des pics affiche jusqu'à 1 000 graphiques.
- Une nouvelle fonctionnalité d'examen conditionnel permet à l'utilisateur d'ajouter une nouvelle colonne contenant des valeurs qui dépendent de la valeur d'une autre colonne.
- Les nouvelles fonctions suivantes sont disponibles pour les formules dans le calculateur de Colonnes calculées :
	- **CEILING** : fournit le plus petit entier supérieur ou égal à une valeur dans le tableau de résultats ou au nombre spécifié.
	- **EXP** : élève *e* à la puissance spécifiée, qui peut être la valeur d'une colonne du tableau de résultats ou le nombre spécifié.
	- **FIND** : affiche la position des caractères spécifiés dans le texte d'une colonne de tableau de résultats standard ou personnalisée.
	- **FLOOR** : fournit le plus grand entier supérieur ou égal à une valeur dans le tableau de résultats ou au nombre spécifié.
	- **GETSAMPLE** : fournit les valeurs d'une colonne de tableau de résultats standard ou personnalisée pour l'échantillon du type sélectionné.
	- **GETSAMPLECLOSEST** : fournit la valeur d'une colonne de tableau de résultats standard ou personnalisée pour l'échantillon du type sélectionné qui a une valeur la plus proche de celle spécifiée par l'utilisateur.
- **GETSAMPLECLOSESTLOW** : fournit la valeur d'une colonne de tableau de résultats standard ou personnalisée pour l'échantillon le plus proche du type sélectionné qui a une valeur inférieure ou égale à celle spécifiée par l'utilisateur.
- **GETSAMPLECLOSESTHIGH** : fournit la valeur d'une colonne de tableau de résultats standard ou personnalisée pour l'échantillon le plus proche du type sélectionné qui a une valeur supérieure ou égale à celle spécifiée par l'utilisateur.
- **GETSAMPLEEQUAL** : fournit la valeur d'une colonne de tableau de résultats standard ou personnalisée pour l'échantillon du type sélectionné qui a une valeur égale à celle spécifiée par l'utilisateur.
- **IN** : identifie si un élément figure dans un ensemble de valeurs.
- **ISNUMBER** : identifie une valeur dans une cellule du tableau de résultats, comme numérique ou non numérique.
- **LEFT** : fournit le nombre spécifié de caractères à partir du début du texte.
- **LOG** : fournit le logarithme de la valeur d'une colonne de tableau de résultats ou du nombre spécifié.
- **LOG10** : fournit le logarithme en base 10 de la valeur d'une colonne de tableau de résultats ou de la valeur spécifiée.
- **POW** : fournit un nombre élevé à la puissance spécifiée, qui peut être la valeur d'une colonne de tableau de résultats ou le nombre spécifié.
- **RIGHT** : fournit le nombre spécifié de caractères à partir de la fin du texte.
- **ROUND** : arrondit le nombre dans la colonne de tableau de résultats spécifiée, ou le nombre spécifié par l'utilisateur, au nombre entier le plus proche ou au nombre spécifié de décimales. Le nom de la fonction n'est pas sensible à la casse.
- **SEARCH** : affiche la position des caractères spécifiés dans le texte d'une colonne de tableau de résultats standard ou personnalisée.
- **SQRT** : fournit la racine carrée de la valeur d'une colonne de tableau de résultats ou du nombre spécifié.
- **SUBSTITUTE** : crée une colonne dans le tableau de résultats qui remplace une valeur alphanumérique par une autre valeur alphanumérique d'une colonne de tableau de résultats standard ou personnalisée.
- **TRIM** : supprime les espaces superflus du texte. Tous les espaces au début, à la fin et internes, à l'exception de ceux qui séparent les mots, sont supprimés d'une colonne de tableau de résultats standard ou personnalisée.
- **TRUNCATE** : fournit la partie entière d'un nombre dans une colonne de tableau de résultats.
- Les nouvelles fonctions suivantes sont disponibles en mode silencieux sur la page Formule. C'est-à-dire qu'il est possible de les saisir manuellement :
	- **ACOS** : fournit l'angle avec le cosinus qui correspond à la valeur d'une colonne de tableau de résultats ou au nombre spécifié.
- **ASIN** : fournit l'angle avec le sinus correspondant à la valeur d'une colonne de tableau de résultats ou au nombre spécifié.
- **ATAN** : fournit l'angle avec l'arc tangente correspondant à la valeur d'une colonne de tableau de résultats ou au nombre spécifié.
- **COS** : fournit le cosinus d'un angle, qui peut être spécifié comme la valeur d'une colonne de tableau de résultats ou un nombre.
- **IEEEREMAINDER** : fournit le reste de la division d'une colonne de tableau de résultats ou d'un nombre par une colonne de tableau de résultats ou un nombre.
- **SIGN** : fournit une valeur qui identifie le signe de la valeur de la colonne de tableau de résultats spécifiée ou du nombre spécifié.
- **SIN** : fournit le sinus d'un angle, qui peut être spécifié comme la valeur d'une colonne de tableau de résultats ou un nombre.
- **TAN** : fournit la tangente d'un angle, qui peut être spécifiée comme la valeur d'une colonne de tableau de résultats ou un nombre.

#### **Espace de travail Configuration**

- Les autorisations utilisateur suivantes ont été ajoutées :
	- Espace de travail Analytics : **Modifier le poids/volume**
	- Espace de travail File d'attente : **Modifier l'échantillon**

#### **Espace de travail Trace d'audit**

- Le registre d'audit affiche des informations supplémentaires sur les événements suivants :
	- Registre d'audit de projet :
		- Espace de travail Analytics
			- **Méthode de traitement enregistrée**
			- **Paramètres par défaut du projet modifiés**
		- Espace de travail Lot
			- **Lot enregistré**
			- **Lot envoyé**
		- Espace de travail Explorateur
			- **Imprimer**
		- Espace de travail Méthode MS
			- **Méthode MS enregistrée**
		- Espace de travail Méthode LC
			- **Méthode LC enregistrée**
- <span id="page-8-0"></span>• Espace de travail File d'attente
	- **L'acquisition de l'échantillon est terminée**
	- **Début d'acquisition de l'échantillon**
- Registre d'audit de poste de travail :
	- Espace de travail Explorateur
		- **Imprimer**
- Les nouveaux événements d'audit suivants ont été ajoutés :
	- Registre d'audit de projet :
		- Espace de travail Analytics : **Poids/Volume modifié**
		- Espace de travail File d'attente : **Échantillon modifié**
	- Registre d'audit de poste de travail :
		- Espace de travail File d'attente : **Échantillon modifié**

#### **Assistance concernant les appareils**

• Le logiciel SCIEX OS 3.3.1 prend en charge le programme d'injection personnalisé des appareils Agilent. (ONYX-23774)

#### **Résolution des problèmes**

• Des informations facilitant les opérations de dépannage ont été ajoutées dans le package de service. (MSCS-3022)

### **Problèmes résolus dans la version 3.3.1**

Cette version comprend les corrections des problèmes suivants :

- Dans l'espace de travail Analytics, lorsque des échantillons sont ajoutés manuellement ou automatiquement à un tableau de résultats, certains ne s'y affichent pas et le volet Examen des pics des échantillons disponibles est vide. (BLT-5449)
- Si un détecteur PDA est actif, les événements **L'acquisition de l'échantillon est terminée** et **Début d'acquisition de l'échantillon** ne sont pas consignés dans la carte d'audit de projet. (BLT-5421)
- Lorsqu'une méthode MS est imprimée, certains paramètres du tableau de masses sont omis. (BLT-5459)
- Si les paramètres d'intégration du volet Examen des pics sont modifiés par des composants et que ces changements sont appliqués au groupe concerné, certains paramètres d'intégration prennent la valeur 0.0 lorsque le tableau de résultats est enregistré puis ouvert. (BLT-5497)

Cette version intègre également les correctifs suivants de la version 3.3.

#### **Espace de travail Méthode MS**

- La fenêtre de temps de rétention est incorrecte dans les données acquises avec l'algorithme Scheduled MRM (sMRM) sur les systèmes SCIEX 7500. (BLT-4472)
- La conversion des méthodes d'acquisition créées dans le logiciel Analyst échoue si le spectromètre de masse n'est pas le premier appareil du profil matériel dans le logiciel Analyst. (BLT-4504)
- Si l'algorithme Scout triggered MRM (stMRM) est utilisé, le calcul du temps de maintien est incorrect lorsque la case **Déclencheur** est cochée. (BLT-4779)
- Les utilisateurs ne peuvent pas acquérir de données dans des sous-dossiers. (BLT-4933)
- Lorsque l'acquisition en réseau est utilisée, les données ne sont pas enregistrées dans le dossier en réseau. (BLT-4991, BLT-5099)
- Si le répertoire racine est un dossier en réseau, Guided MRM déplace le répertoire racine vers un dossier local. (BLT-5112)
- Les méthodes MS ne peuvent pas être enregistrées dans un autre projet. (BLT-5183)
- Le temps de stabilisation ne peut pas être réglé sur 15 ms dans une expérience en boucle Q1-IDA. (ONYX-15511)

#### **Espace de travail Lot**

- Le **Type d'échantillon** change lorsque la commande **Incrémentation automatique** est utilisée. (BLT-4706)
- Les concentrations de composant inférieures à 0,0001 ne peuvent pas être copiées et collées. (BLT-4843)
- La case **Utilisation** de CsI dans la boîte de dialogue Éditeur de tableau de référence d'ions est décochée lorsque le logiciel SCIEX OS est fermé puis rouvert. (BLT-4948)
- **Position du carrousel**, **Position de la plaque** et **Position du flacon** ne sont pas disponibles dans la boîte de dialogue Configuration de la règle de décision. (BLT-4981, BLT-5262)
- Les concentrations de composant sont tronquées lors de l'impression du lot. (BLT-5147)

#### **Espace de travail File d'attente**

• Les erreurs de base de données empêchent l'ouverture de l'espace de travail File d'attente. (BLT-4777)

#### **Espace de travail Réglage MS**

- Le nom du fichier de données n'est pas inclus dans le *Rapport d'ajustement de l'instrument*. (BLT-4795)
- Le bouton **Vérification MS** n'est pas disponible pour des langues autres que l'anglais. (BLT-4896)
- L'étape d'introduction s'affiche comme incomplète dans le *Rapport d'ajustement de l'instrument*. (BLT-4967)

#### **Espace de travail Analytics**

- Lorsqu'une formule personnalisée est importée, elle ne peut pas être modifiée. (BLT-4497)
- Le format numérique anglais est utilisé lorsque des données sont exportées avec des paramètres régionaux non anglais. (BLT-4682)
- Une erreur s'affiche dans le volet Tracé métrique lors de la modification de l'intégration. (BLT-4755)
- Le retraitement des données échoue. (BLT-4862)
- Une erreur s'affiche lorsque l'utilisateur ouvre une session ChemSpider pour un composant sans spectre MS/MS. (BLT-4876)
- Les règles de marquage personnalisées qui ont été créées à l'aide d'autres paramètres régionaux ne peuvent pas être importées. (BLT-4877)
- Lorsque le logiciel SCIEX OS est configuré pour le Chinois, la commande **Options** > **Rechercher** ne fonctionne pas correctement. (BLT-4895)
- Le modèle d'impression n'est pas appliqué lors de l'impression du volet Courbe d'étalonnage. (BLT-5069)
- Des données sont manquantes dans les rapports qui utilisent des modèles personnalisés comprenant une boucle Pour chaque échantillon. (BLT-5093)
- Le type de composé doit être *synthetic*, pas *artman-made*. (BLT-5125)

#### **Espace de travail Explorer**

- **Afficher** > **Traces LC** n'est pas disponible pour les données situées sur un lecteur réseau. (BLT-4558)
- Dans le volet Informations d'échantillon, le paramètre **Tension de pulvérisation (V)** s'affiche avec une valeur positive alors qu'il est négatif dans la méthode MS. (BLT-4730)

#### **Espace de travail Bibliothèque**

• La formule de la dembrexine est incorrecte dans la base de données de la bibliothèque. (BLT-3836)

#### **Appareils LC**

- Systèmes Agilent : l'état de la pompe ne s'affiche pas dans la boîte de dialogue Détails de l'appareil. (BLT-4215)
- Systèmes Agilent : si une méthode LC contenant une injection personnalisée est modifiée et enregistrée, les informations de l'injection personnalisée ne sont pas conservées. (BLT-4986)

#### **Système Echo® MS**

• Si une méthode AE contient une vanne de dérivation, le temps d'acquisition affiché dans le panneau Status est incorrect, et les pics ne sont pas divisés. (BLT-4639)

#### **Résolution des problèmes**

• Les informations requises pour le dépannage ne figurent pas dans le package de service. (BLT-3512, BLT-4957)

### <span id="page-12-0"></span>**Notes sur l'utilisation**

- Clients réglementés : si les paramètres de gestion des utilisateurs sont importés après la validation logicielle, nous recommandons que les clients suivent leur procédure interne de contrôle des modifications pour documenter les modifications de la configuration.
- Microsoft Office 2013, 2016 ou 2021, 32 ou 64 bits, est requis pour créer, ouvrir et modifier les modèles de rapport utilisés dans l'espace de travail Analytics. (BLT-4838)

**Remarque :** Le logiciel SCIEX OS est compatible avec Microsoft Office 365 pour toutes les fonctions, sauf la création, l'ouverture et la modification des modèles de rapport utilisés dans l'espace de travail Analytics.

**Remarque :** Les postes de travail Alpha et SCIEX avec systèmes d'exploitation Windows 10 LTSB/LTSC ne sont pas compatibles avec Microsoft Office 365.

- Le logiciel SCIEX OS peut être configuré pour arrêter les services Windows, tels que Windows Defender et Windows Update, ainsi que les logiciels antivirus pendant l'acquisition des données, afin d'optimiser les performances. Si cette option n'est pas utilisée, des problèmes de performances ou de données peuvent survenir. Planifiez les mises à jour et les analyses antivirus lorsqu'aucune acquisition de données n'est en cours.
- Sur les systèmes LC non contrôlés par le logiciel SCIEX OS, si un échantillon est manquant, le lot s'arrête. La fonction qui permet au lot d'ignorer un échantillon manquant et de passer à l'échantillon suivant n'est prise en charge que sur les systèmes LC contrôlés par le logiciel SCIEX OS. (BLT-4922)
- Afin d'éviter les problèmes de performance ou de corruption des données, l'utilisateur ne doit lancer aucune procédure de maintenance informatique (défragmentation ou nettoyage d'un disque) lors de l'acquisition d'échantillons.
- Les données contenant des colonnes personnalisées ne peuvent pas être ajoutées aux fichiers de données acquis dans le logiciel SCIEX OS 2.1.6 ou version antérieure.
- Les fichiers du logiciel MultiQuant (qmethod, qsession et cset) ne peuvent pas être ouverts ni utilisés dans l'espace de travail Analytics du logiciel SCIEX OS. Toutefois, les méthodes créées dans le logiciel MultiQuant et exportées au format texte peuvent être importées dans l'espace de travail Analytics.
- Pour les flux de travail non ciblés, le Tableau de résultats doit être limité à 150 000 lignes. Les performances du logiciel SCIEX OS diminuent sensiblement lorsque les tableaux de résultats dépassent cette taille.
- Si l'algorithme d'intégration AutoPeak est utilisé, l'utilisateur doit envisager tous les paramètres calculés dans le contexte d'un composant dans le tableau de résultats spécifique. Le logiciel crée un modèle AutoPeak pour chaque composant, et ce modèle est utilisé pour tous les échantillons du composant. Le paramètre calculé **Asymétrie d'AutoPeak** montre le rapport entre l'inclinaison du composant donné et celle du modèle AutoPeak du composant. (BLT-2030)
- Évitez de traiter un fichier de données dans le logiciel Analyst lorsque SCIEX OS réalise une acquisition dans ce fichier. Sinon, le logiciel peut devenir instable et vous risquez de perdre des données. (ONYX-8514)
- Pendant un transfert de données au système Watson LIMS, l'utilisateur doit attendre la fin de l'opération. Une fois le transfert terminé, l'utilisateur doit cliquer sur **Confirmer** dans le logiciel SCIEX OS. Si l'utilisateur clique sur **Confirmer** avant la fin du transfert, le statut Failed apparaît pour le transfert.

#### **Acquisition réseau**

- Si le service ClearCore2 est interrompu au cours d'une acquisition réseau, les données partielles de l'échantillon en cours d'acquisition au moment de l'interruption ne sont pas écrites dans le fichier de données. Si l'interruption du service se produit pendant une acquisition locale, les données partielles de l'échantillon sont écrites dans le fichier de données, mais marquées comme endommagées. Tout traitement déclenché automatiquement et tout traitement de règle de décision échouent également si les services ClearCore2 sont interrompus.
- Les méthodes suivantes permettent à l'utilisateur de consulter les données en temps réel dans l'espace de travail Explorateur pendant l'acquisition sur une ressource réseau (DS-1873) :
	- Ouvrez le volet Acquisition des données en bas de la fenêtre SCIEX OS.
	- Dans l'espace de travail File d'attente, ouvrez l'échantillon en cours d'acquisition en double-cliquant dessus.

**Remarque :** Si l'échantillon est laissé ouvert dans l'espace de travail Explorateur, le message suivant s'affiche lorsque l'échantillon a été déplacé vers la ressource réseau : File not found message.

#### **Systèmes ExionLC 2.0**

- Si le suivi du niveau de solvant est utilisé, vérifiez que le volume actuel est correct et que les bons niveaux d'avertissement et d'arrêt sont définis dans la boîte de dialogue Contrôle de l'appareil ou Détails de l'appareil avant chaque acquisition de lot. Si le volume actuel doit être actualisé pendant l'acquisition d'échantillons car de la phase mobile est ajoutée, utilisez le panneau de niveaux de solvant de la pompe dans la boîte de dialogue Détails de l'appareil.
- Lors du chargement d'échantillons dans les plateaux d'échantillons, veillez à respecter la disposition de la plaque dans le logiciel. Consultez le *Guide de l'utilisateur du système ExionLC 2.0*.
- Pour l'acquisition de données, il n'est pas possible d'utiliser un détecteur à barrettes de diodes (DAD ou DAD-HS) en même temps qu'un détecteur à longueurs d'ondes multiples (MWD). Ne configurez pas le système LC à la fois avec un DAD et un MWD.
- Le système ExionLC 2.0 à DAD (DAD ou DAD-HS) ou MWD prend en charge un taux d'échantillonnage inférieur ou égal à 10 Hz. Une méthode LC avec un taux d'échantillonnage supérieur à 10 Hz n'est pas enregistrée.
- Lors de la création d'une méthode DAD, veillez à ce que la longueur d'onde pour les canaux de données 2D et celle pour le programme de longueur d'onde se trouvent dans la plage de longueurs d'onde définie pour le mode de données 3D, même si le mode de données 3D n'est pas sélectionné.

#### **Systèmes ExionLC AC, ExionLC AD et Shimadzu**

• Pour un four à colonne, le temps d'attente 0 signifie que le four est prêt (état READY) une fois sous tension. Si le temps d'attente configuré est 0, l'injection commence avant que la colonne n'atteigne la consigne de température. (ONYX-14923)

#### **Systèmes Echo® MS**

• Lors de la création d'une méthode MS, la **Tension de pulvérisation** est définie sur 4 500 V par défaut.

**Remarque :** Nous recommandons d'utiliser une valeur inférieure ou égale à 5 000 V afin de maximiser la durée de vie de l'assemblage d'électrode OPI (Open Port Interface).

- Comme les pics sont étroits, nous recommandons de conserver un faible nombre de transitions. Nous recommandons que chaque méthode MRM ait au maximum quatre transitions, pour un balayage de 100 ms.
- L'utilisateur ne doit pas utiliser le même nom de fichier de données ou de résultats dans plusieurs lots. Utilisez toujours un nouveau fichier de données et de résultats dans chaque nouveau lot.
- Les valeurs entrées dans la colonne **Volume d'injection** de l'espace de travail Lot ne remplacent pas le volume d'éjection spécifié dans la méthode AE.

#### **Instrument Settings Converter**

• Lors du transfert de paramètres d'instrument entre le logiciel Analyst et le logiciel SCIEX OS 3.3.1, veillez à utiliser l'outil Instrument Settings Converter fourni dans le package d'installation du logiciel SCIEX OS 3.3.1.

#### **SCIEX OS to Analyst Software Method Converter**

- Pendant la conversion de méthodes du logiciel SCIEX OS en méthodes du logiciel Analyst, veillez à utiliser la version de SCIEX OS to Analyst Software Method Converter fournie dans le package d'installation du logiciel SCIEX OS 3.3.1.
- Si une méthode créée dans le logiciel Analyst a une durée de remplissage fixe différente de 1 et est convertie pour être utilisée dans le logiciel SCIEX OS, le paramètre Fixed Fill Time est converti. Toutefois, le logiciel SCIEX OS ne tient pas compte de cette

<span id="page-15-0"></span>durée de remplissage fixe. L'intensité (TIC ou spectre) est donc différente dans le logiciel SCIEX OS de ce qu'elle était dans le logiciel Analyst.

• Après la conversion d'une méthode MS<sup>3</sup> créée dans le logiciel Analyst, nous recommandons d'optimiser le paramètre AF2 en fonction du composé concerné.

### **Conseils de sécurité aux clients : sauvegardes**

La sauvegarde des données client relève de la responsabilité du client. Bien que le personnel d'intervention et d'assistance SCIEX puisse proposer des conseils et des recommandations concernant la sauvegarde des données utilisateur, il incombe au client de s'assurer que les données soient sauvegardées conformément aux politiques, besoins et exigences réglementaires du client. La fréquence et la couverture de la sauvegarde des données client devraient être proportionnées aux exigences organisationnelles et à l'importance des données générées.

Les clients doivent s'assurer que les sauvegardes soient fonctionnelles car les sauvegardes sont un élément important de la gestion globale des données et essentielles à la restauration en cas d'attaque malveillante ou de panne de matériel ou de logiciels. Ne sauvegardez pas l'ordinateur pendant l'acquisition des données, ou veillez à ce que les fichiers acquis soient ignorés dans le logiciel de sauvegarde. Nous recommandons vivement de réaliser une sauvegarde complète de l'ordinateur avant toute mise à jour de sécurité ou toute réparation sur l'ordinateur. Cela facilitera une restauration dans l'éventualité peu probable où un correctif de sécurité affecterait le fonctionnement d'une application.

### **Problèmes d'ordre général**

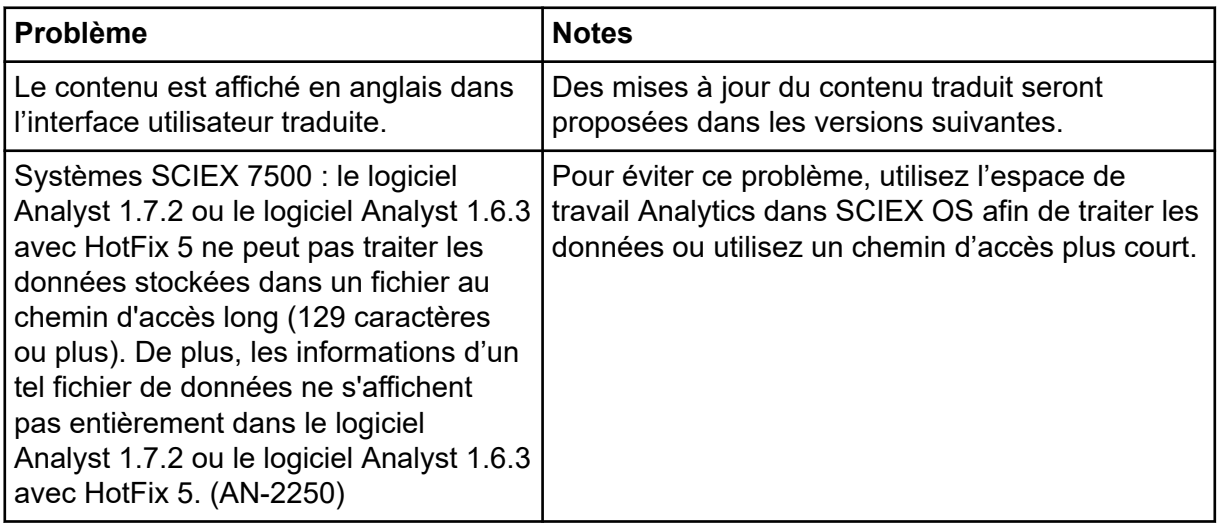

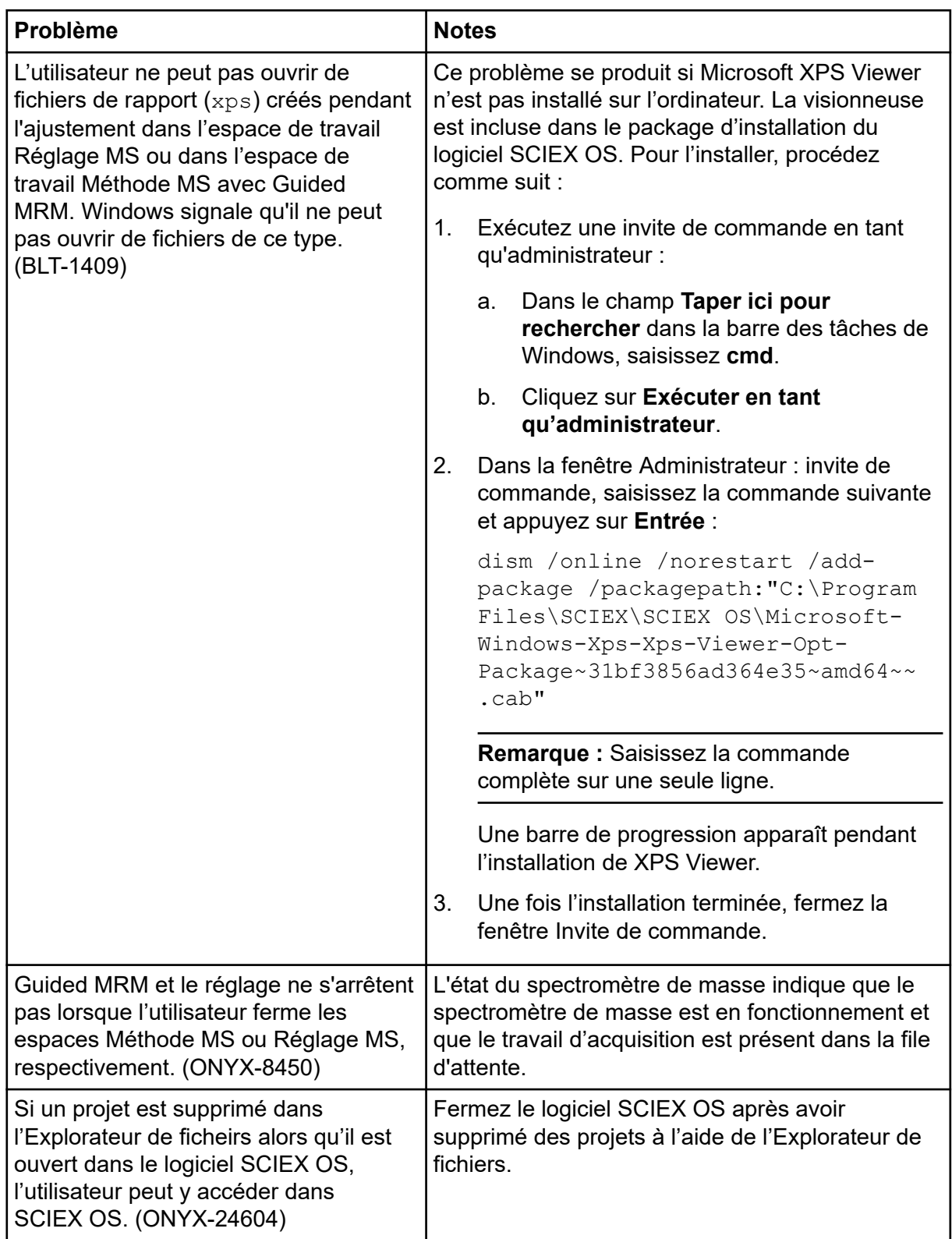

# <span id="page-17-0"></span>**Problèmes d'installation**

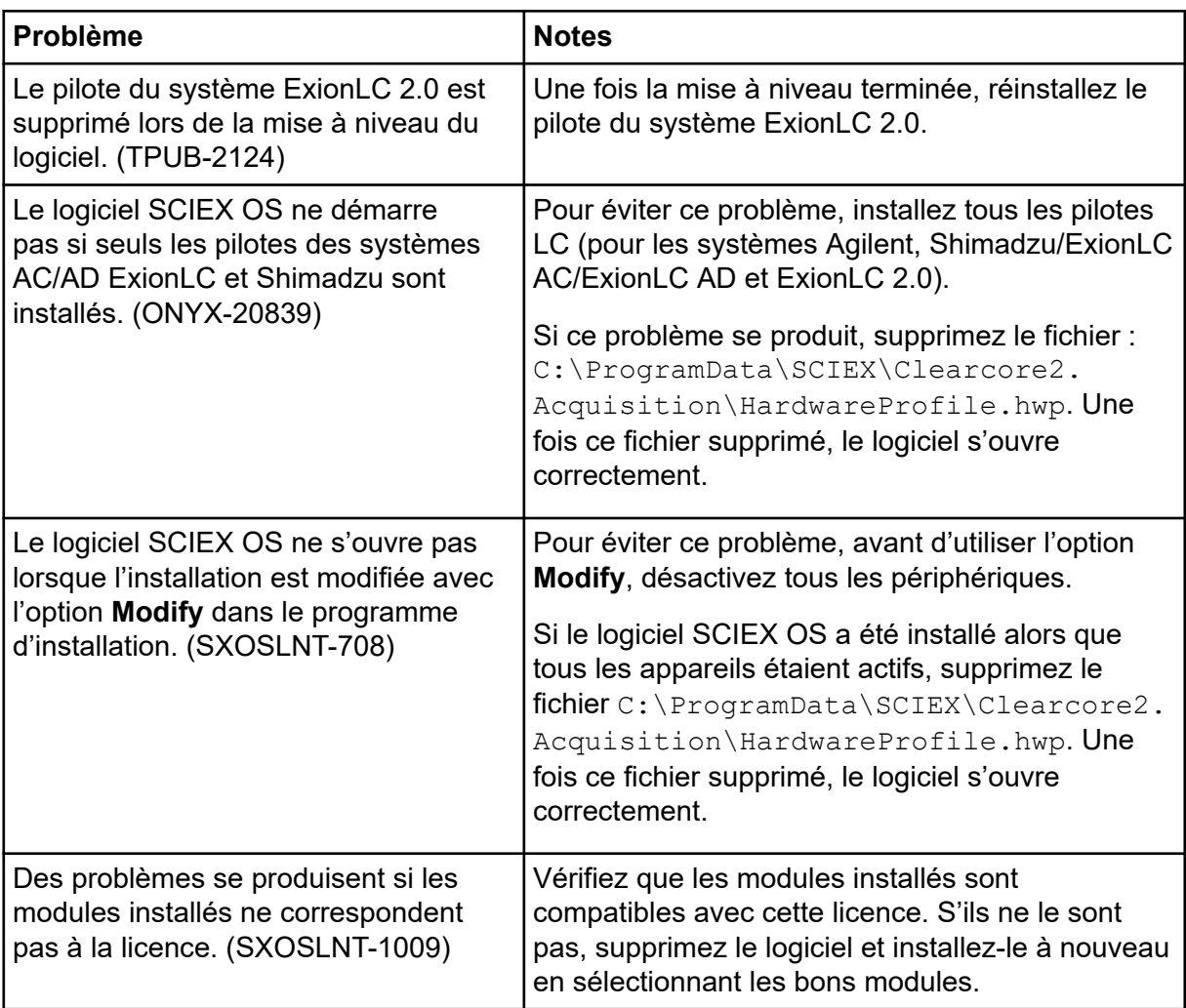

<span id="page-18-0"></span>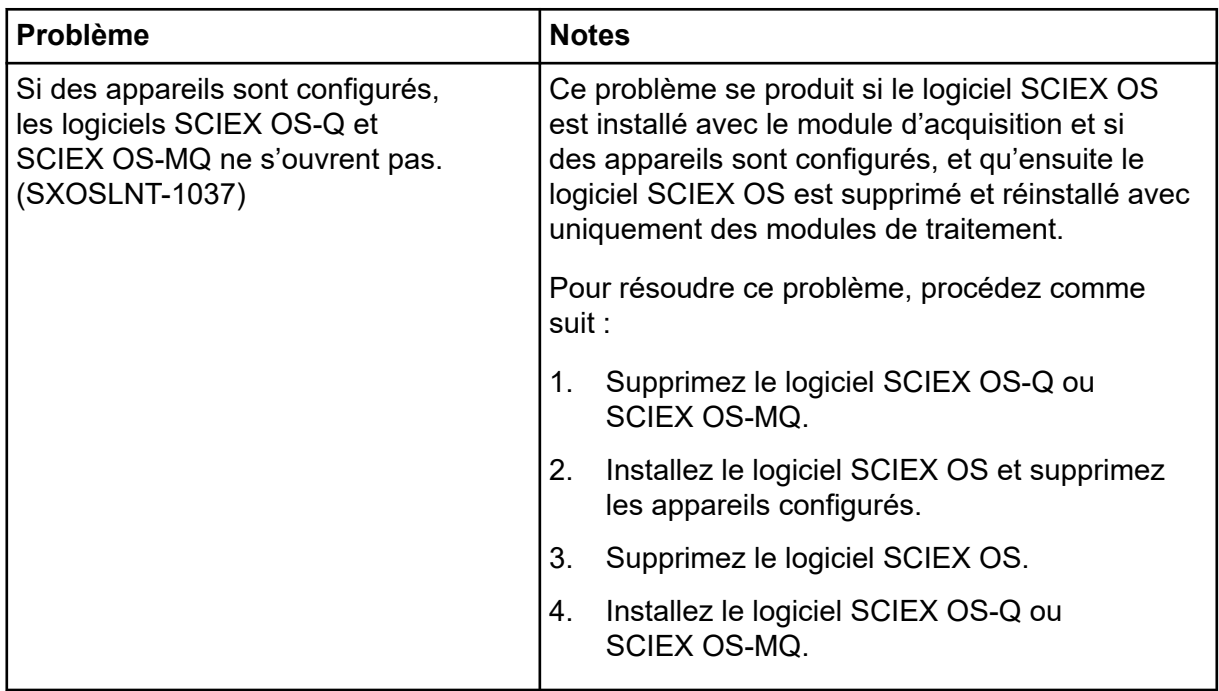

## **Problèmes relatifs aux appareils**

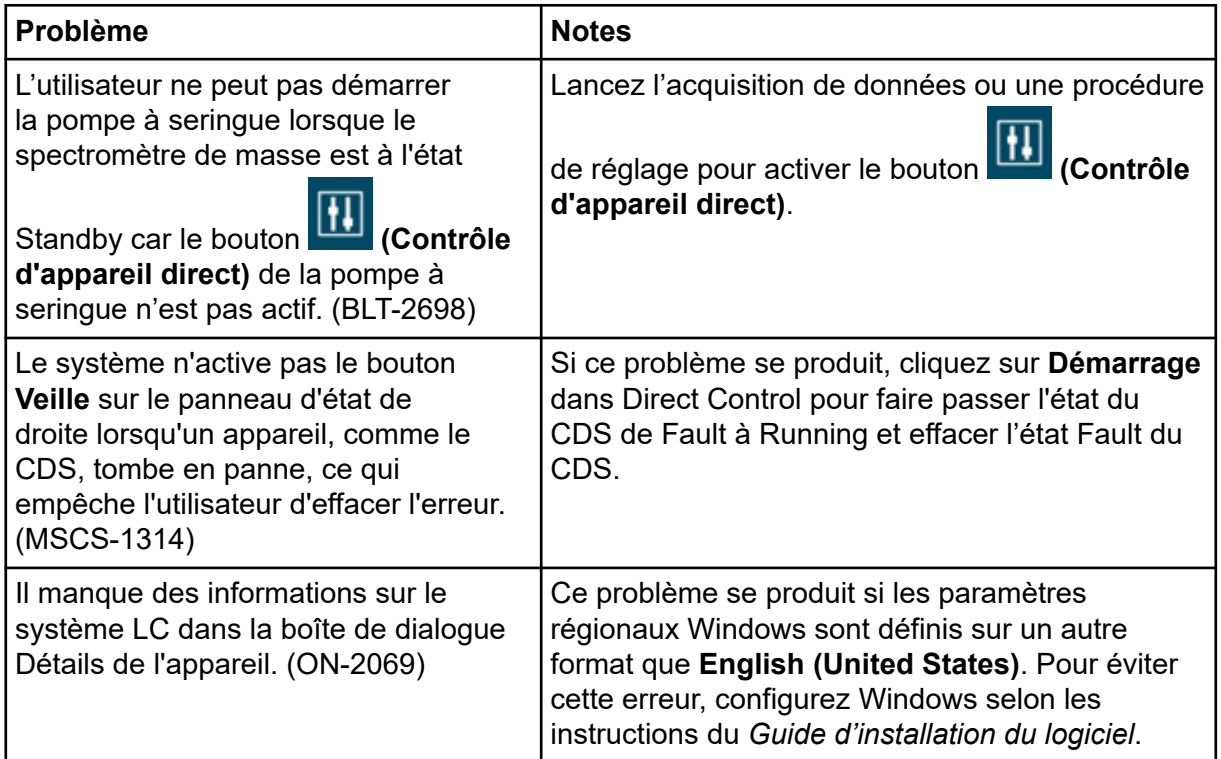

<span id="page-19-0"></span>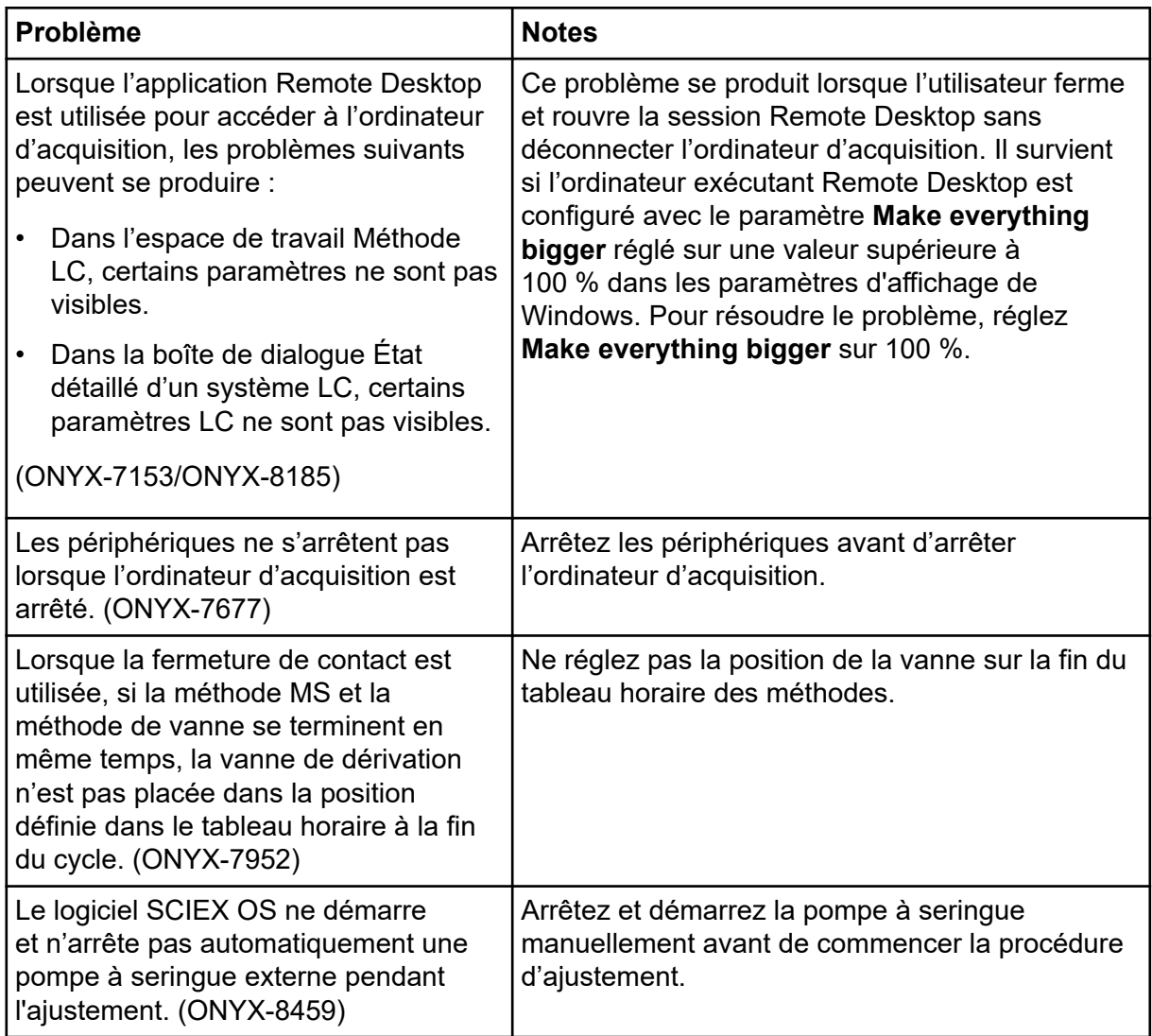

### **Problèmes relatifs au système Agilent LC**

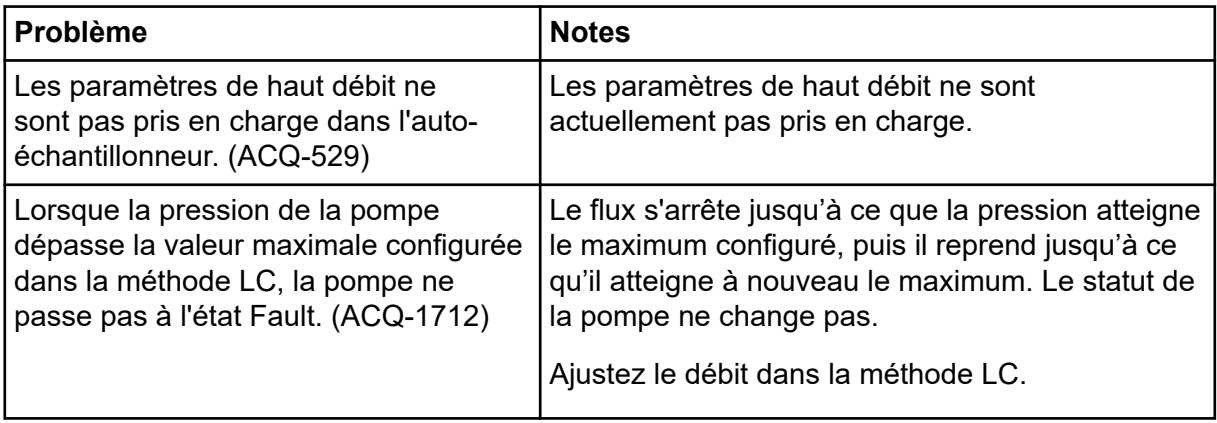

<span id="page-20-0"></span>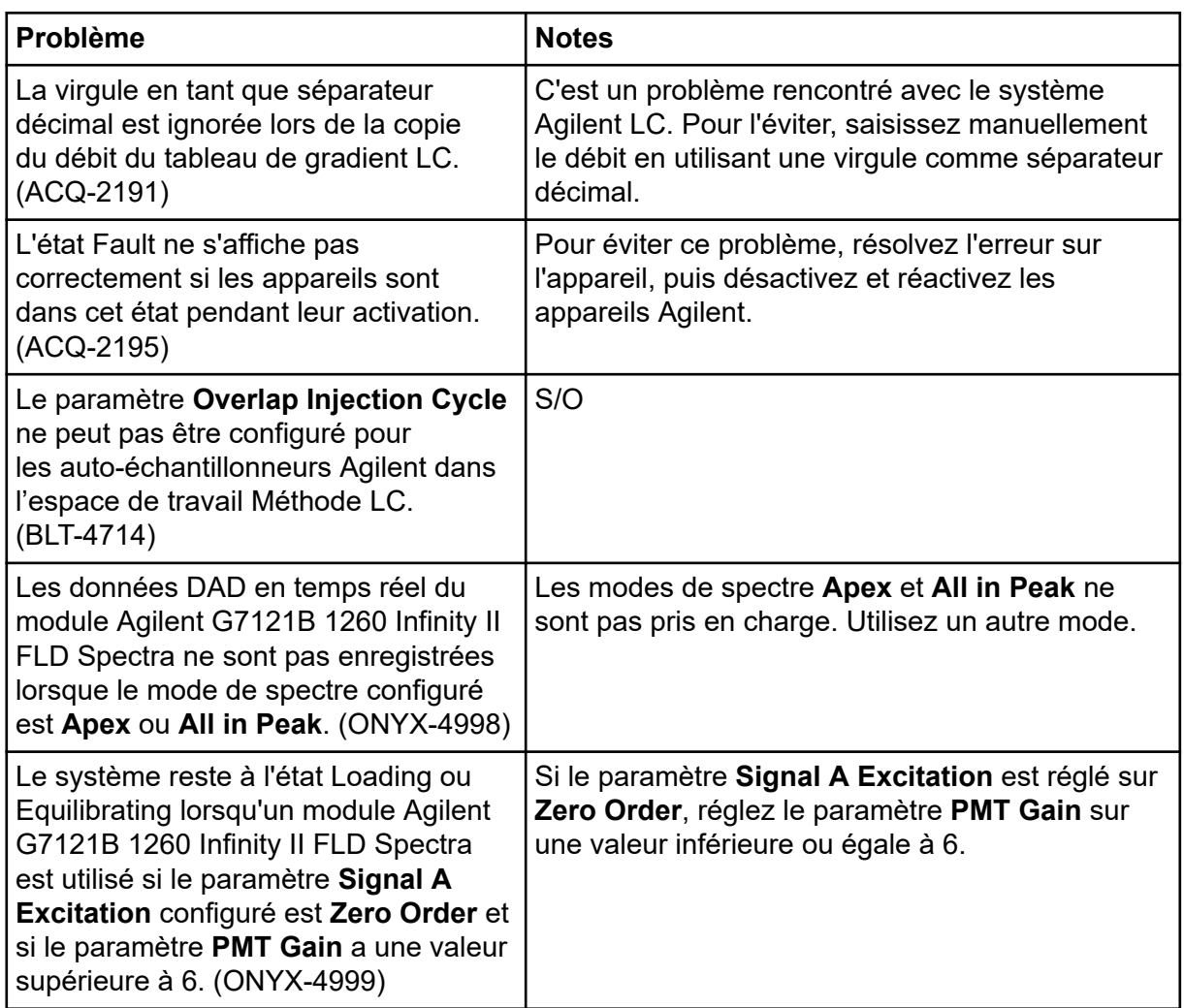

### **Problèmes relatifs au système Echo® MS**

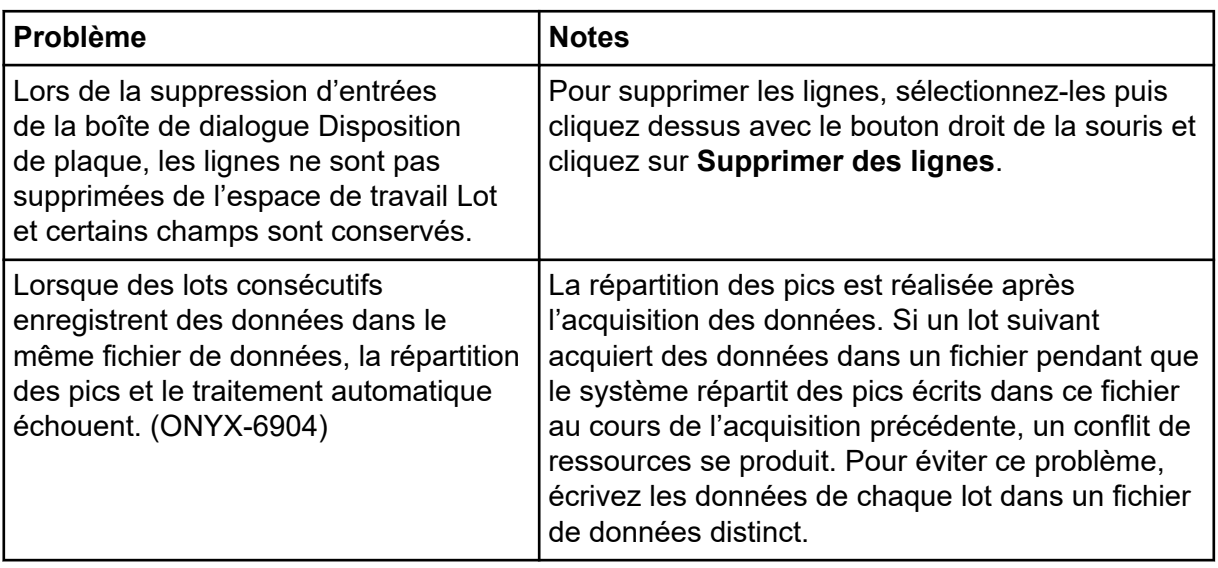

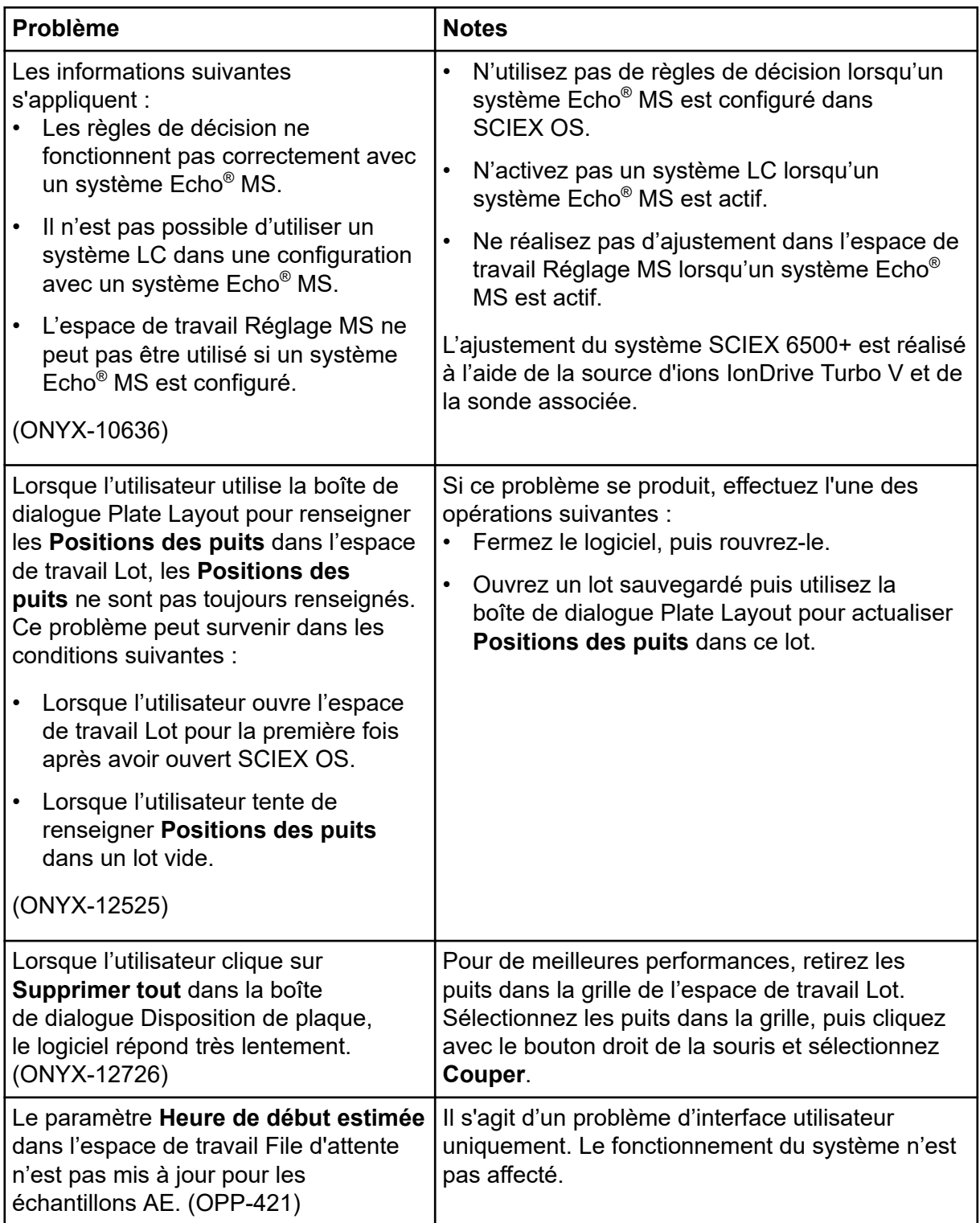

<span id="page-22-0"></span>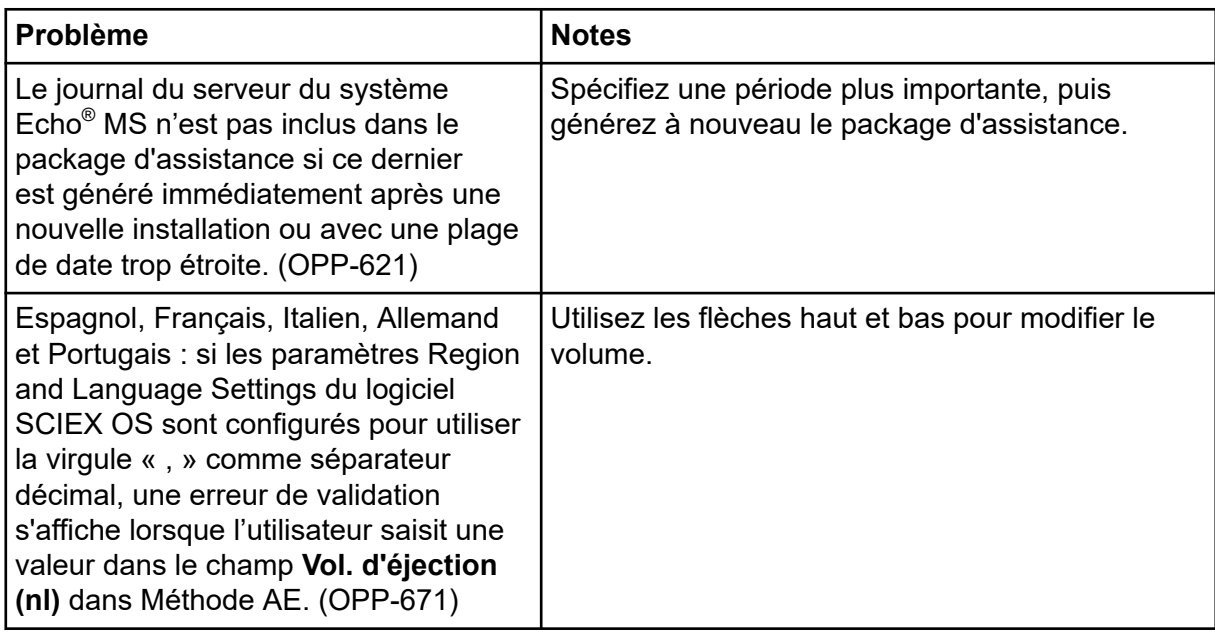

### **Problèmes relatifs au système ExionLC 2.0**

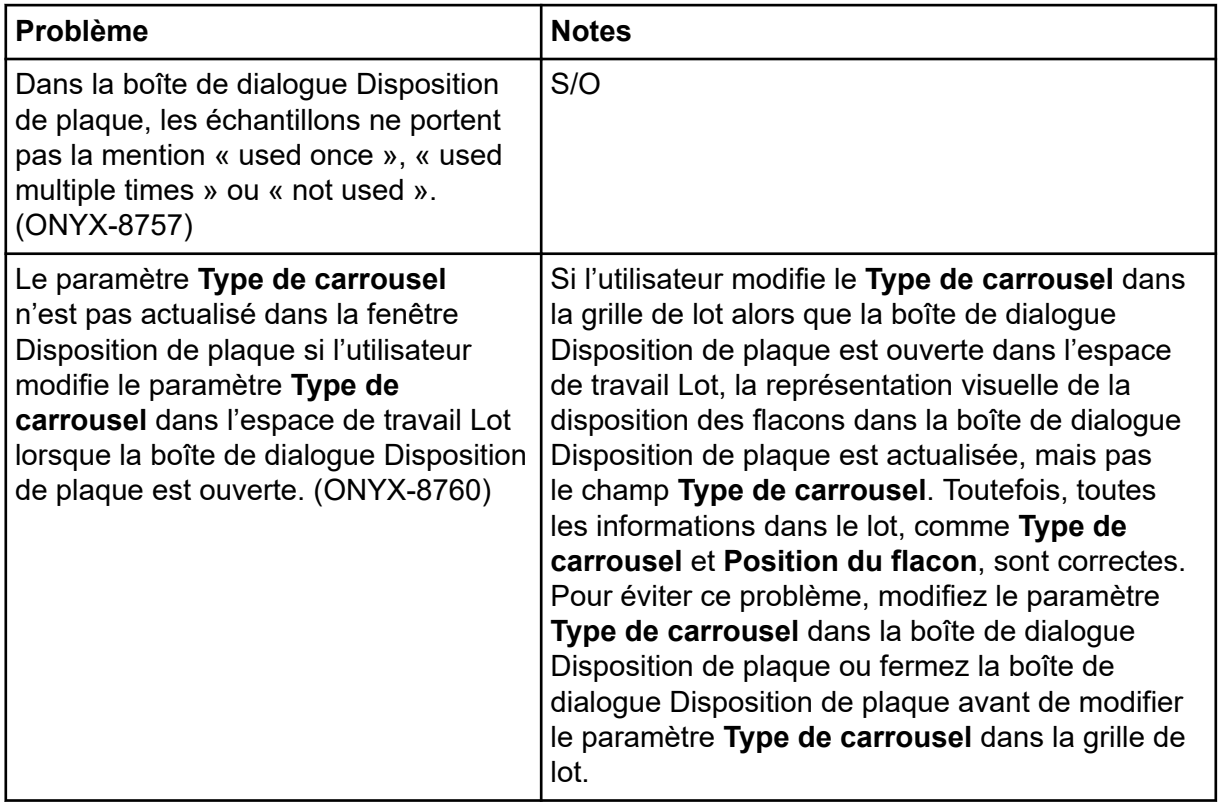

<span id="page-23-0"></span>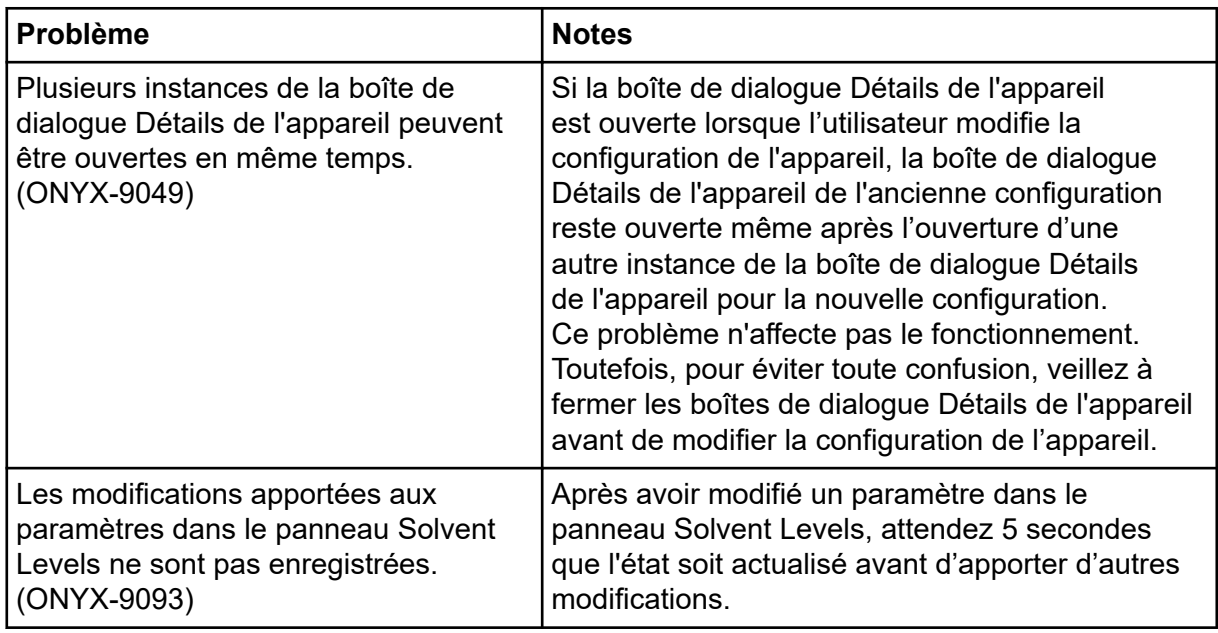

### **Problèmes relatifs aux systèmes ExionLC AC, ExionLC AD et Shimadzu LC**

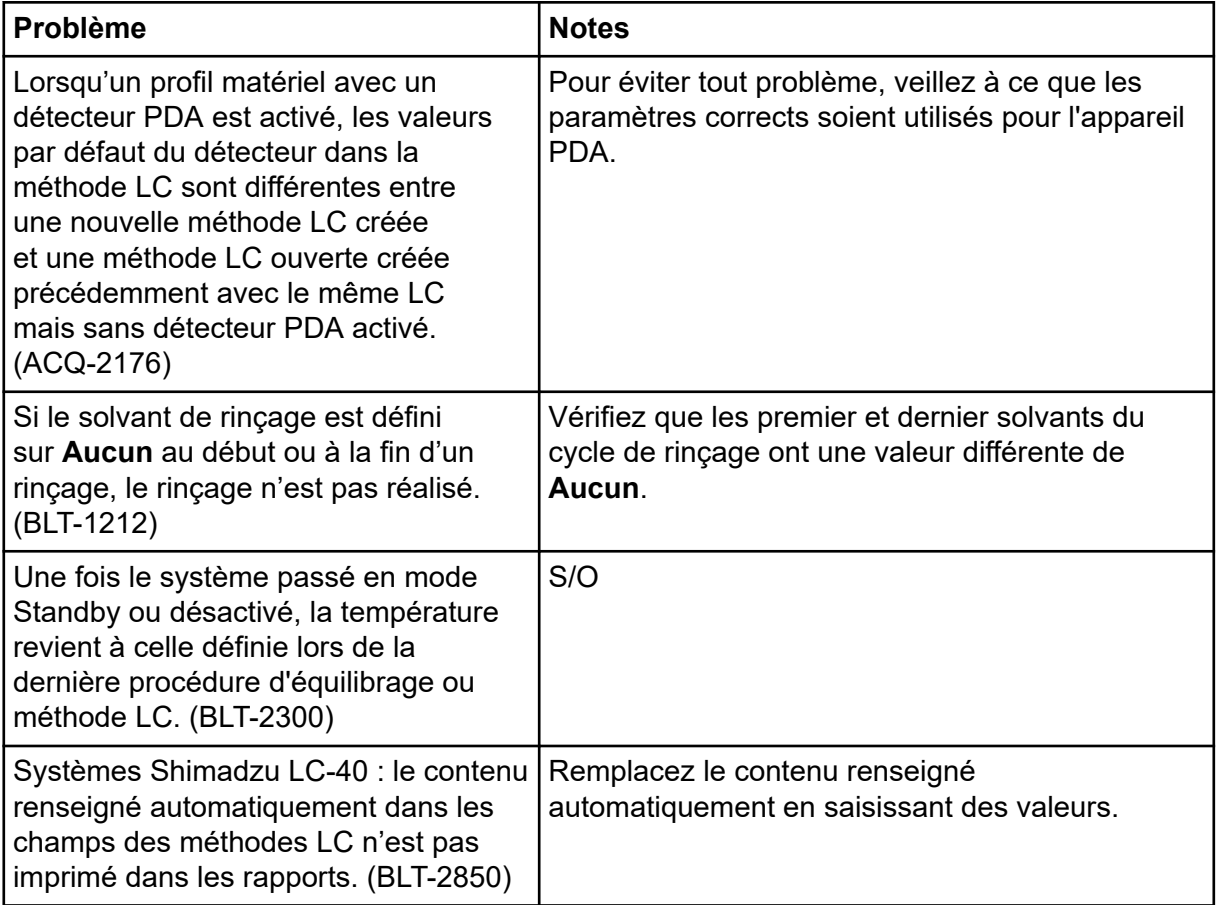

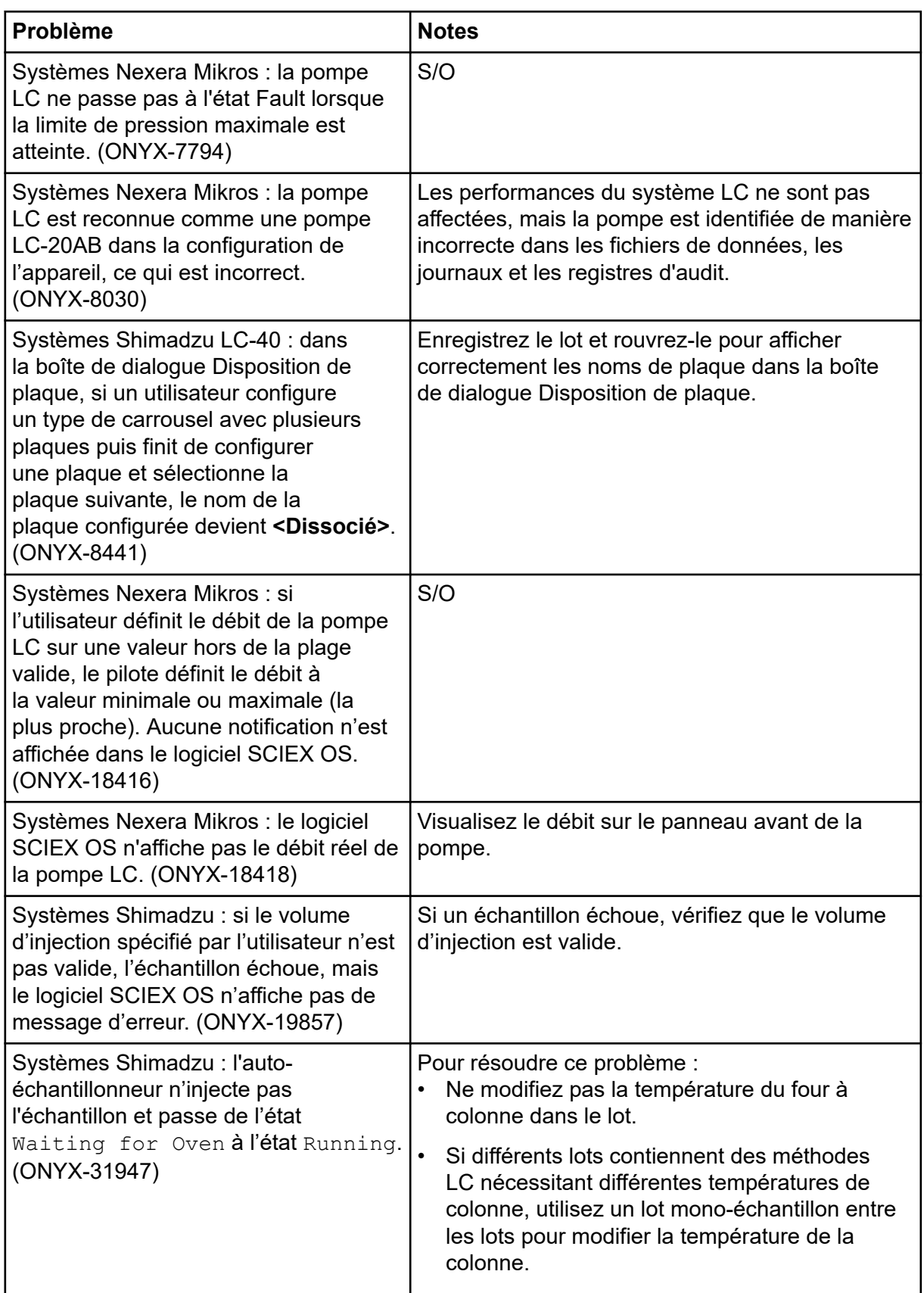

<span id="page-25-0"></span>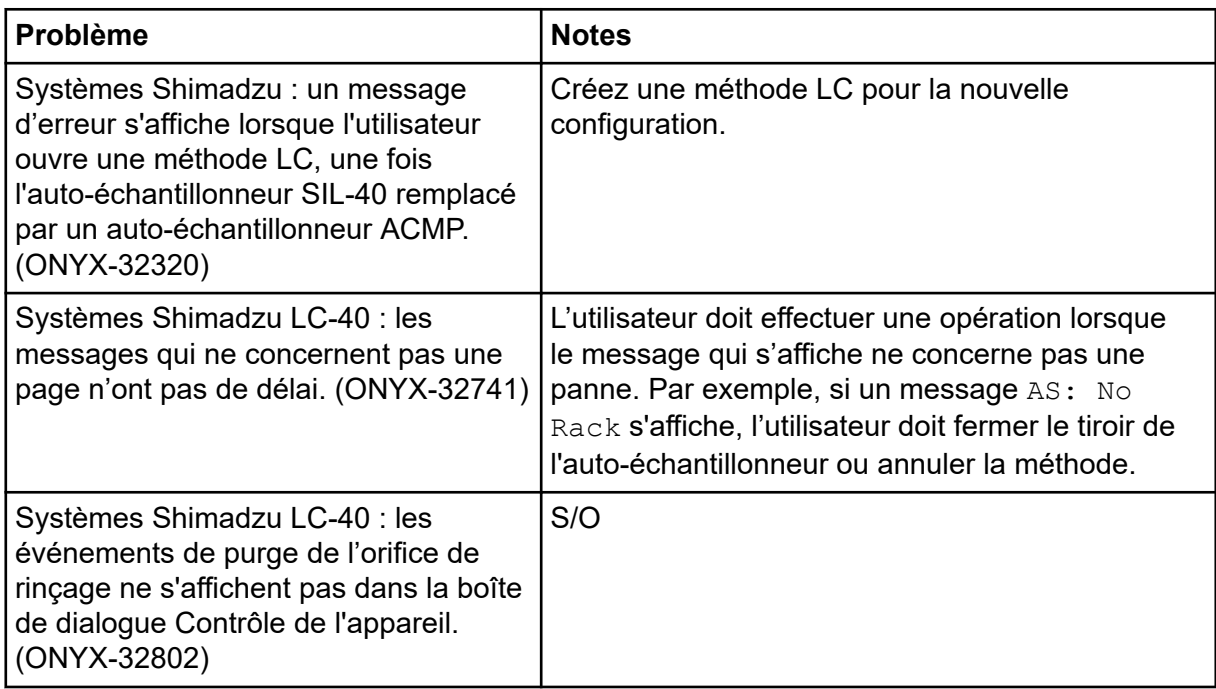

### **Problèmes relatifs aux systèmes M5 MicroLC et M5 MicroLC-TE**

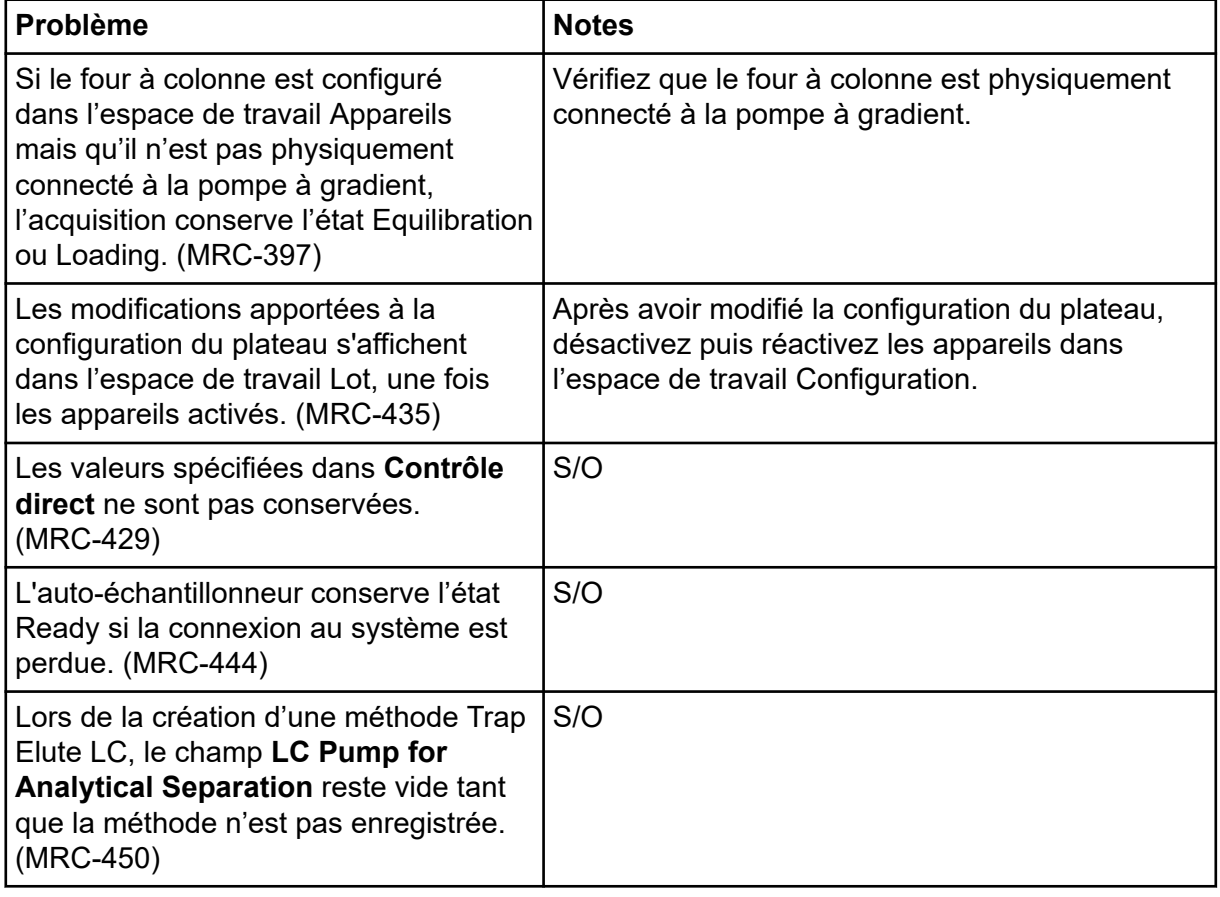

<span id="page-26-0"></span>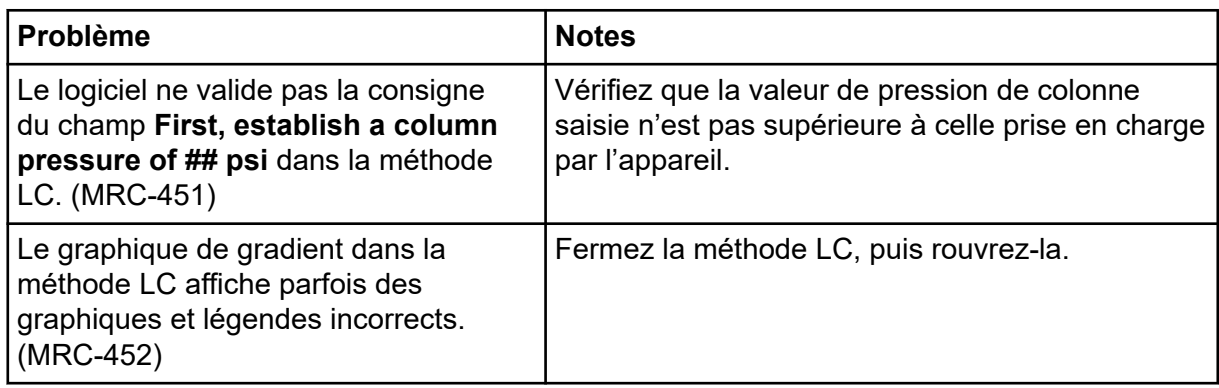

### **Problèmes liés au système LC Waters**

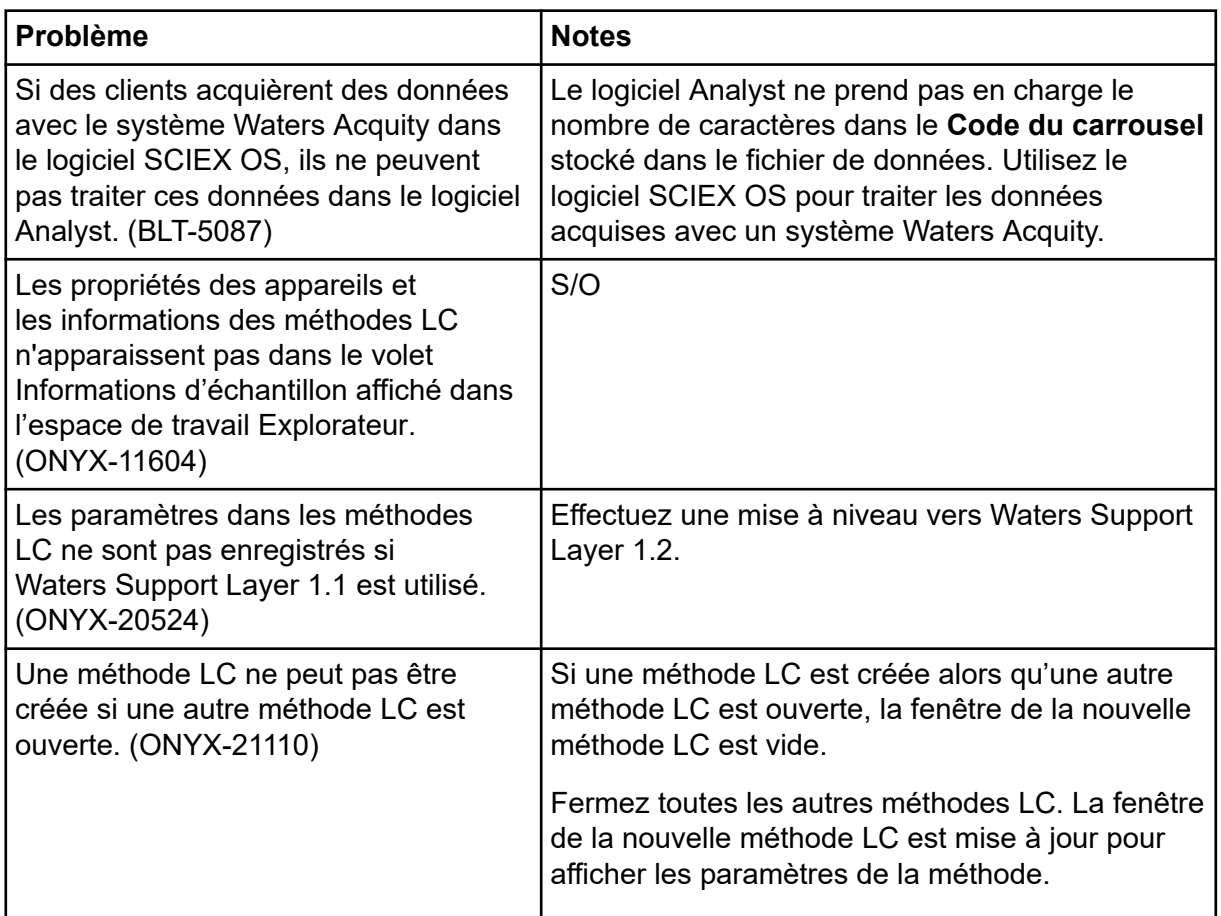

### **Problèmes d'acquisition**

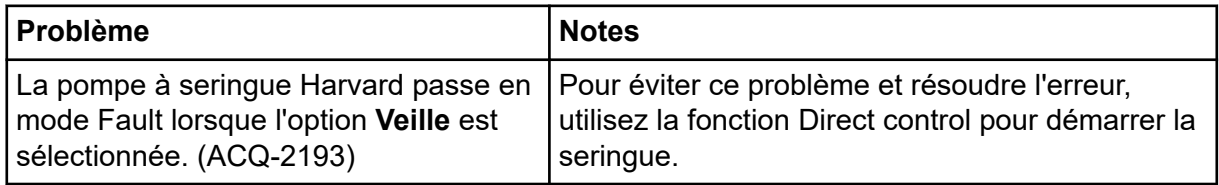

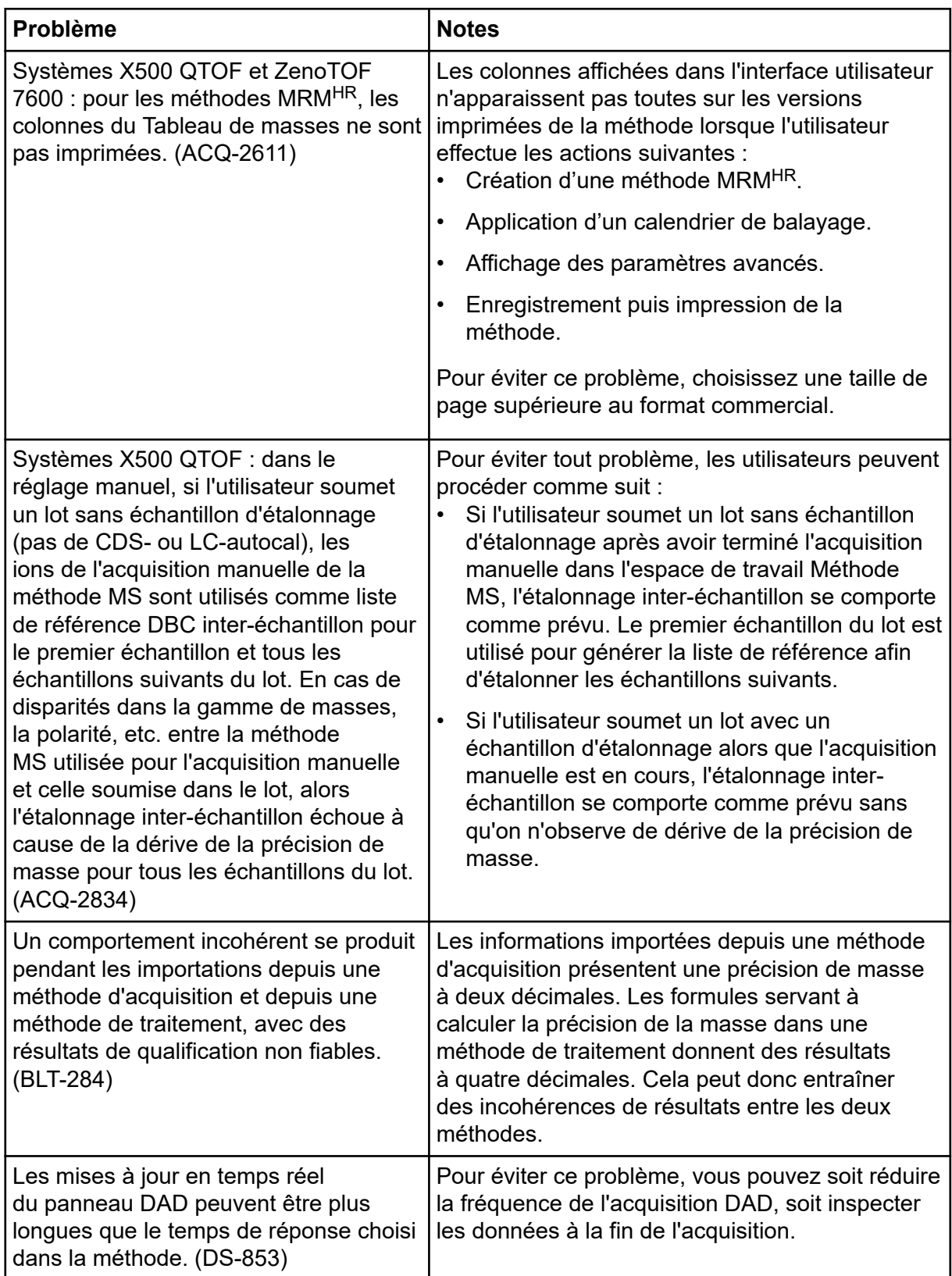

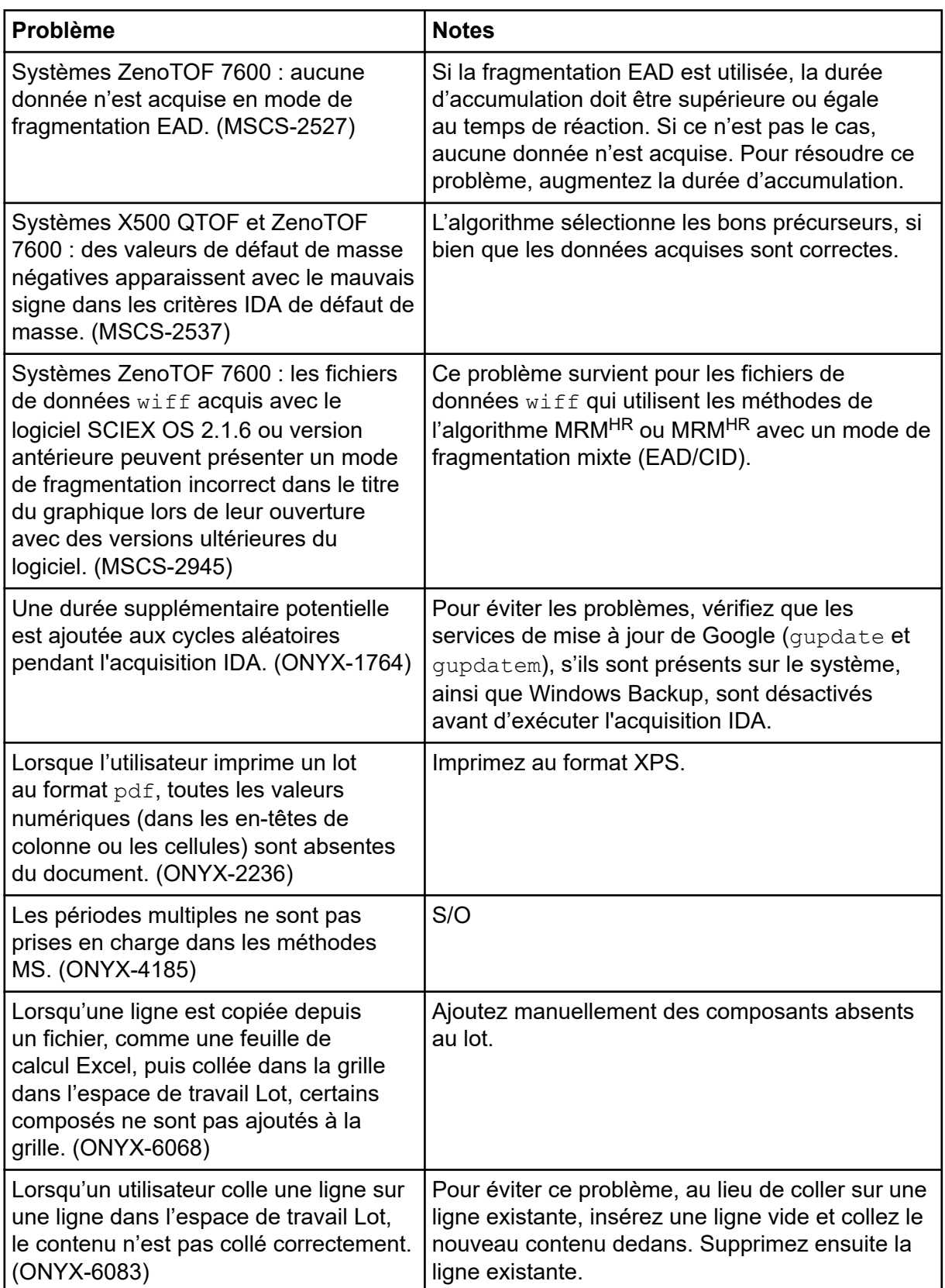

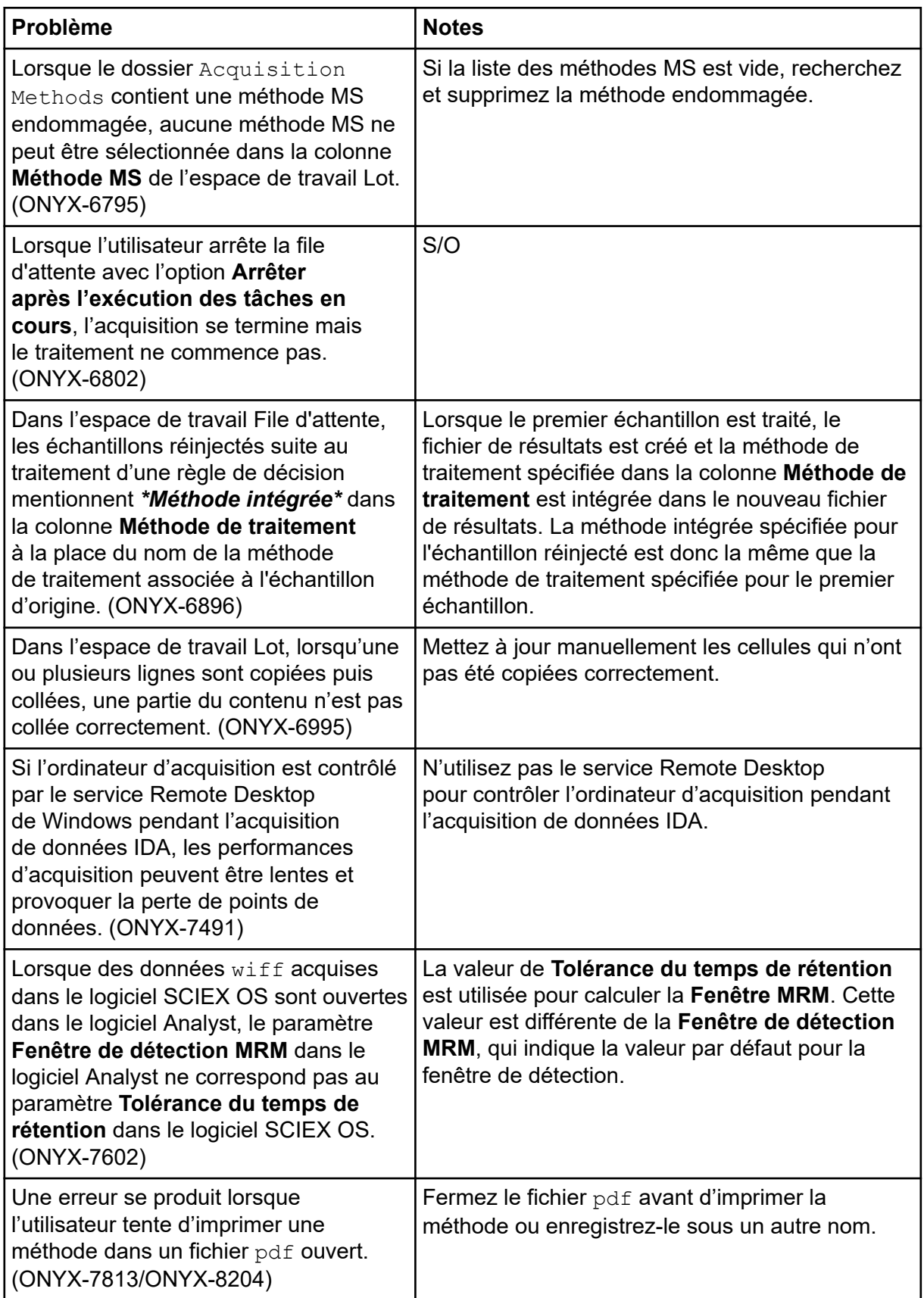

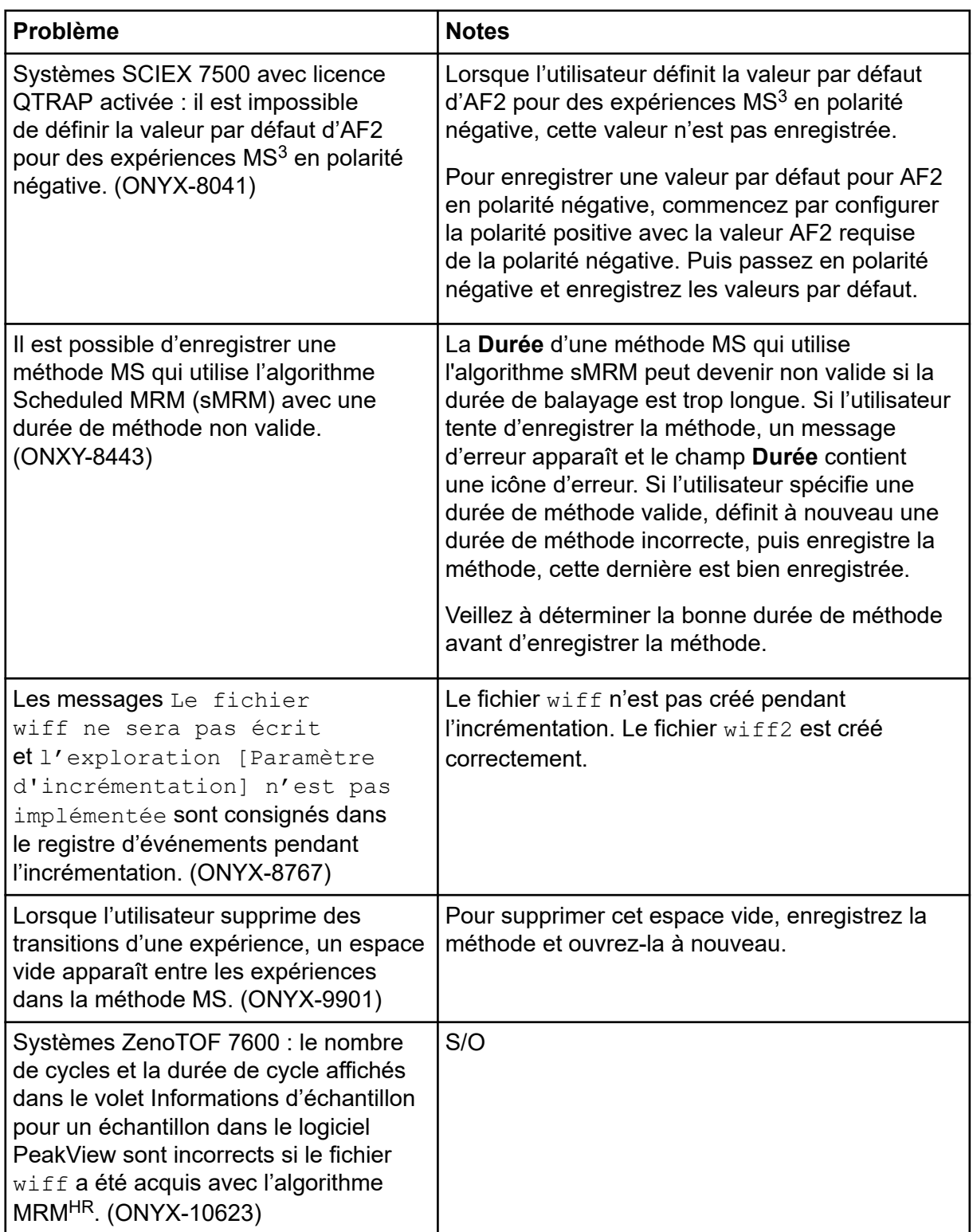

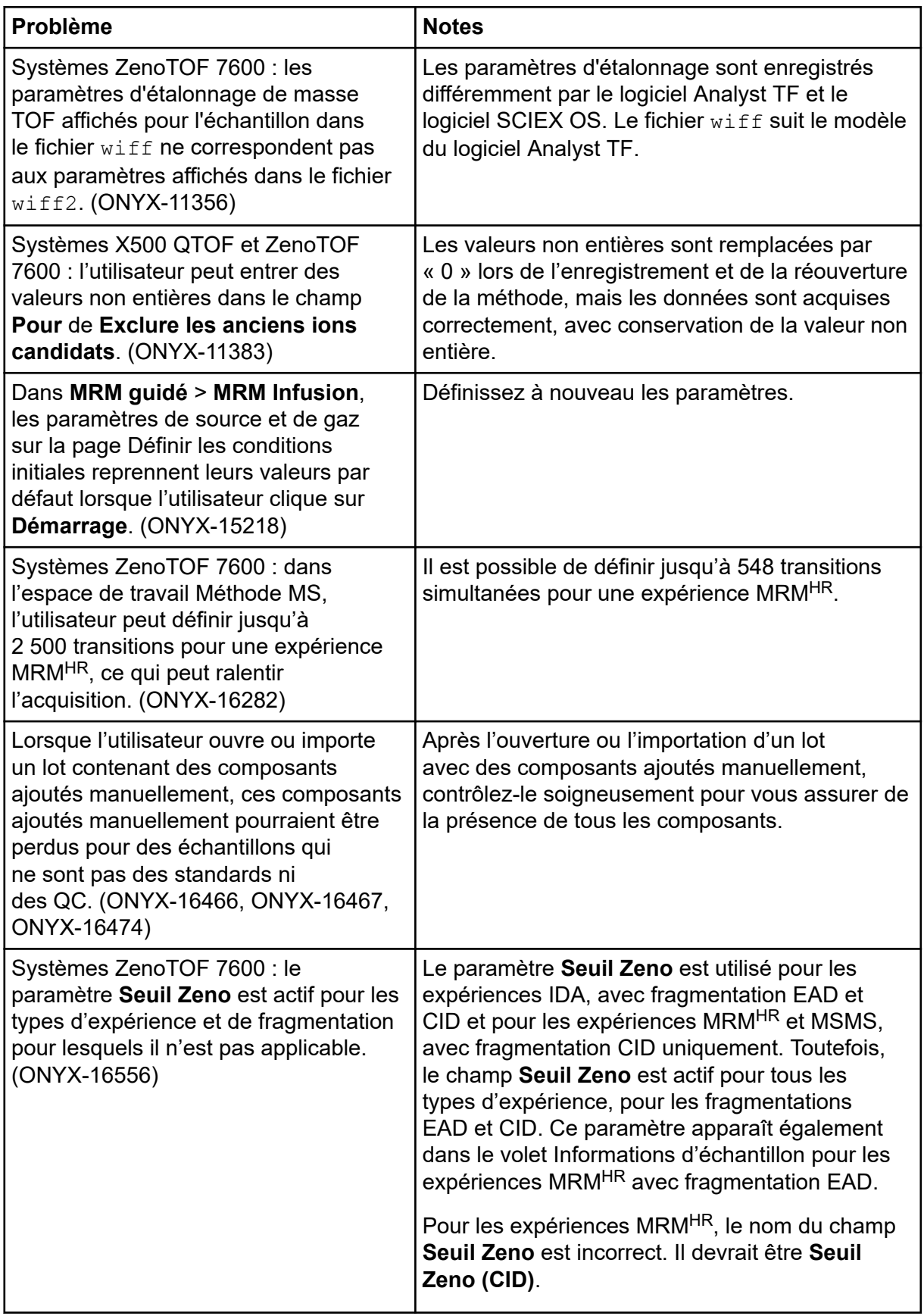

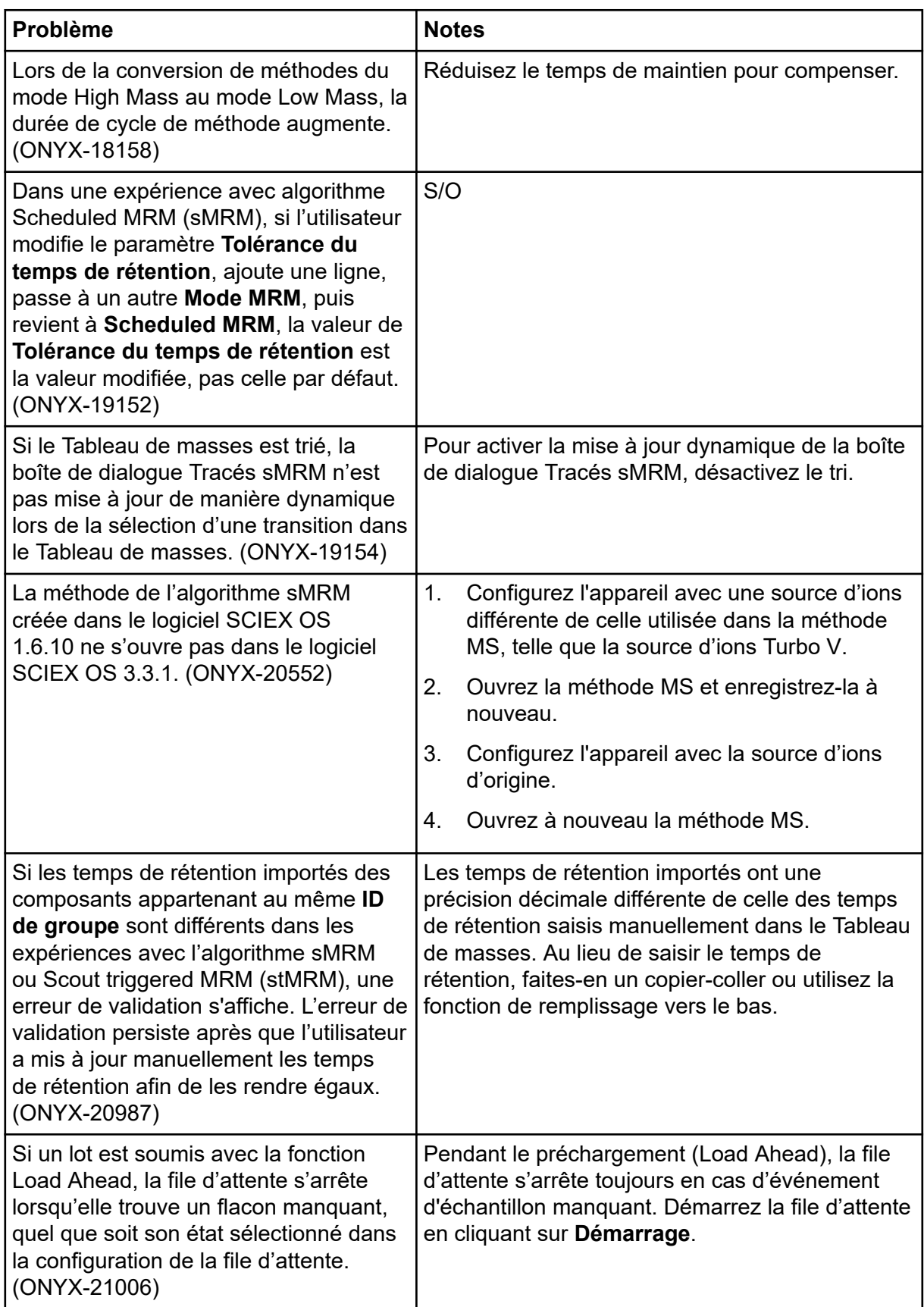

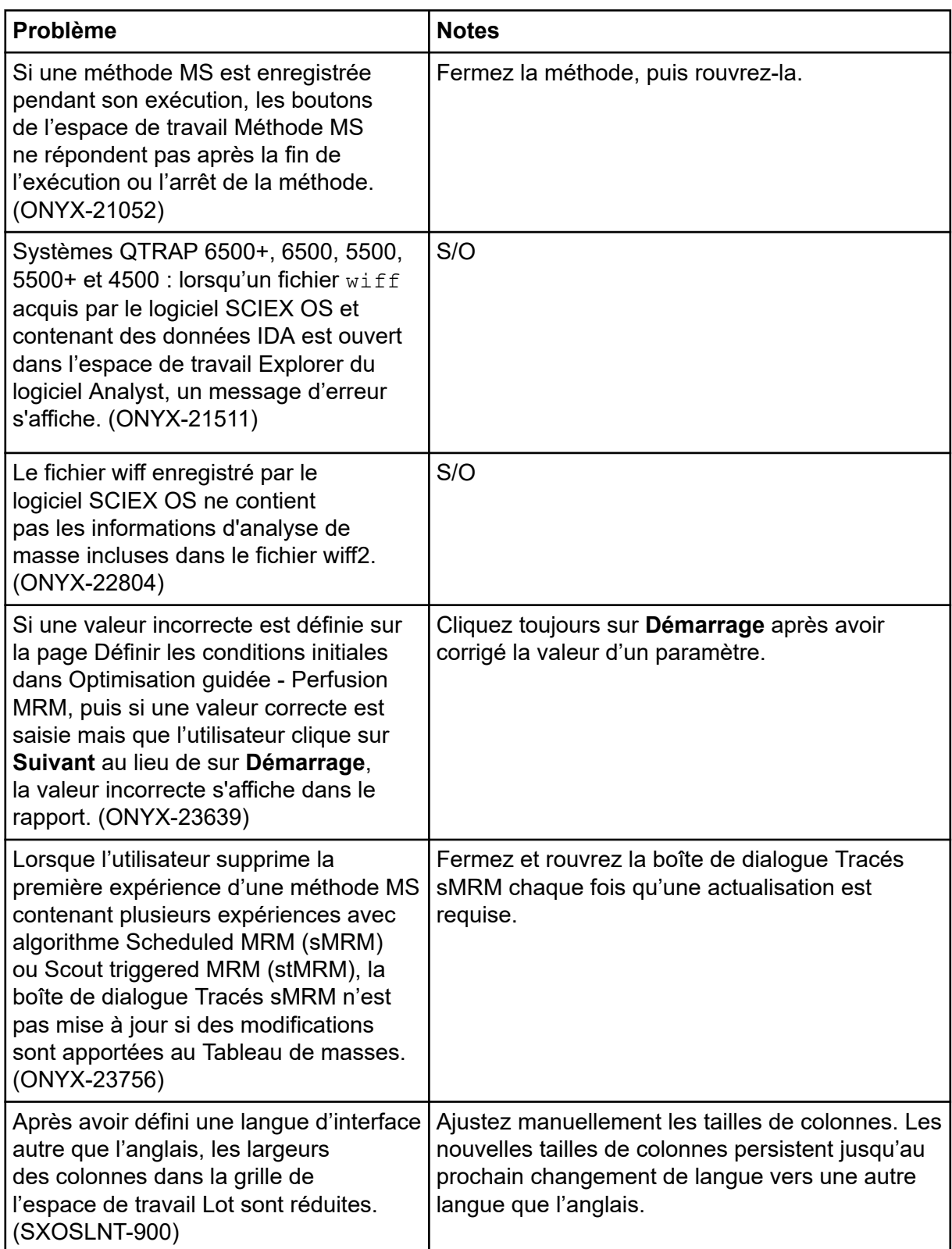

<span id="page-34-0"></span>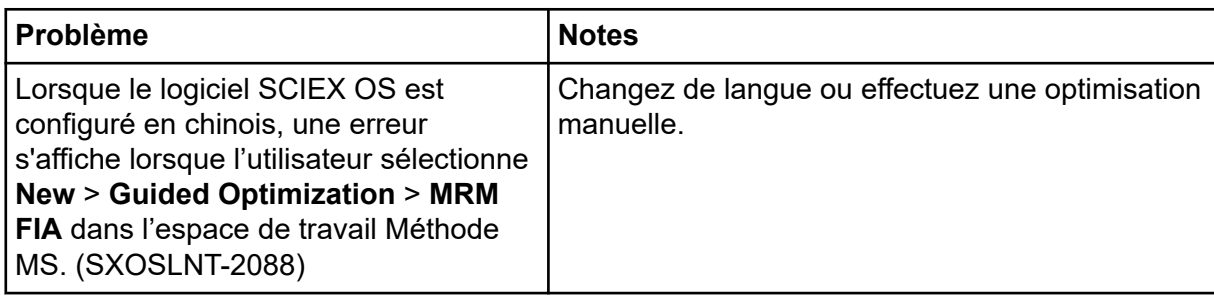

### **Problèmes liés à l'espace de travail Réglage MS**

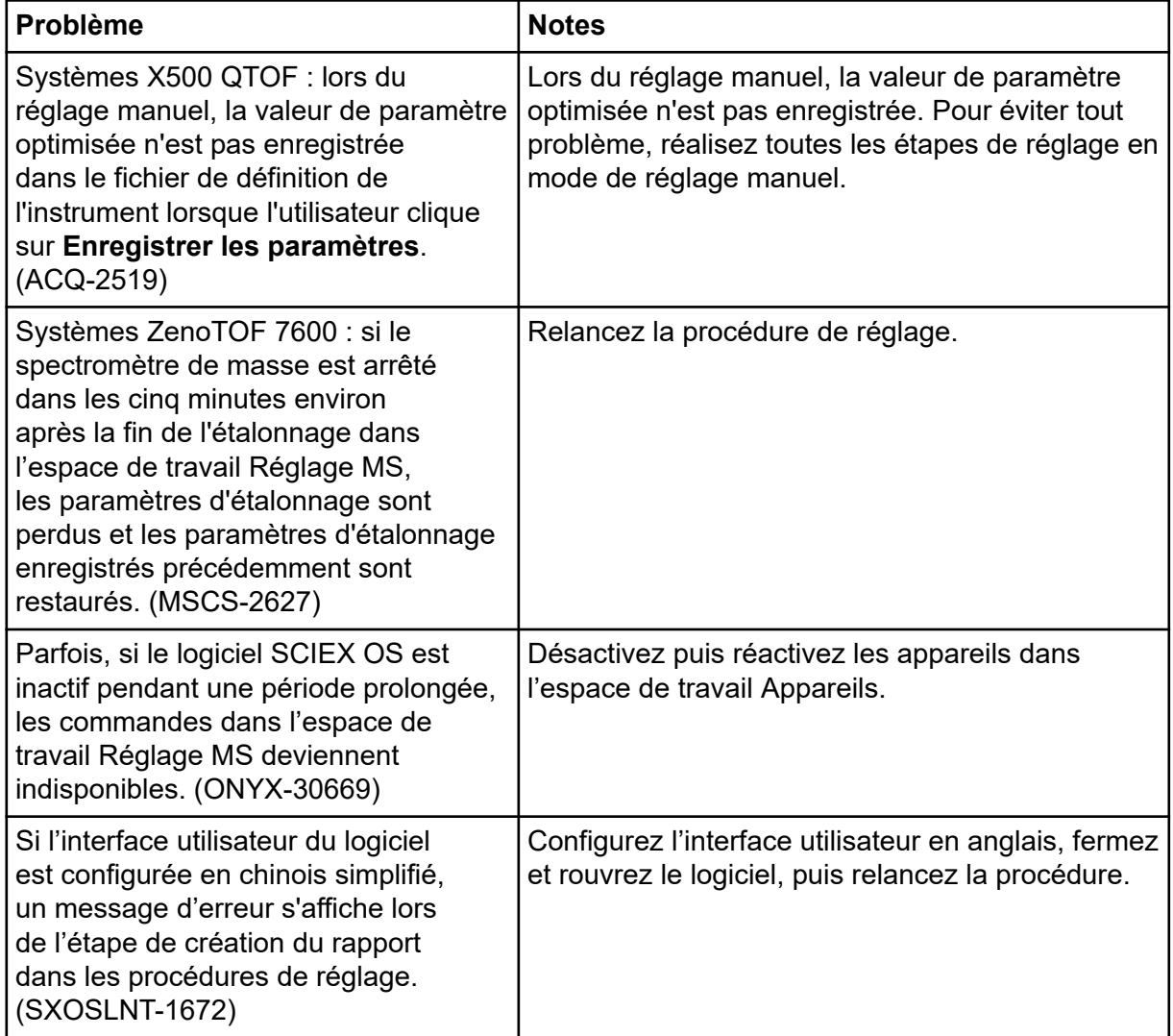

<span id="page-35-0"></span>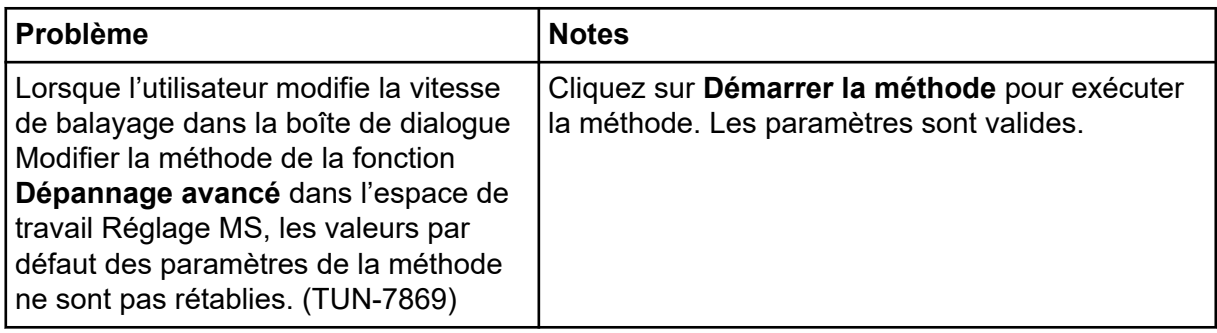

### **Problèmes liés à l'espace de travail Analytics**

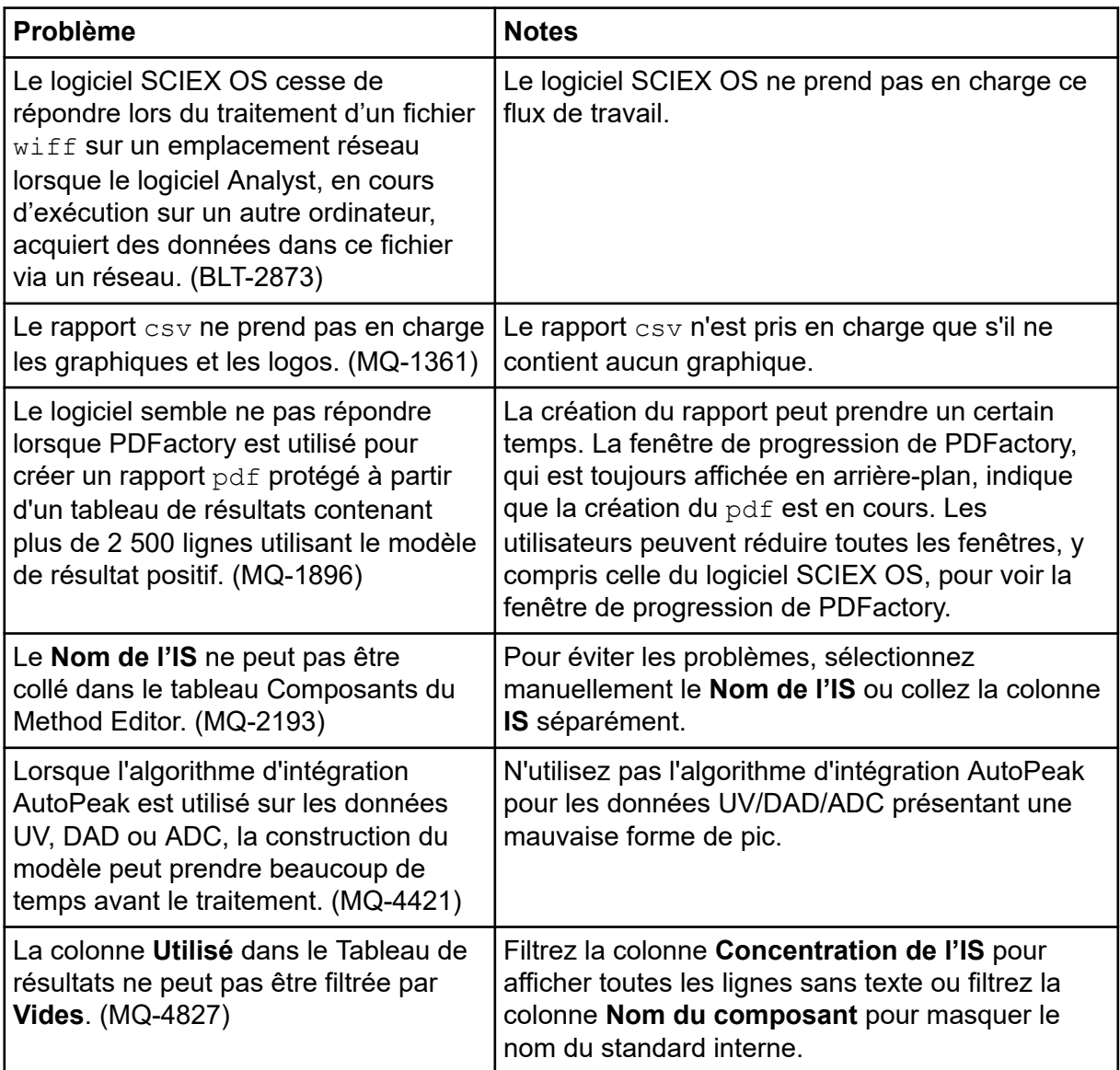

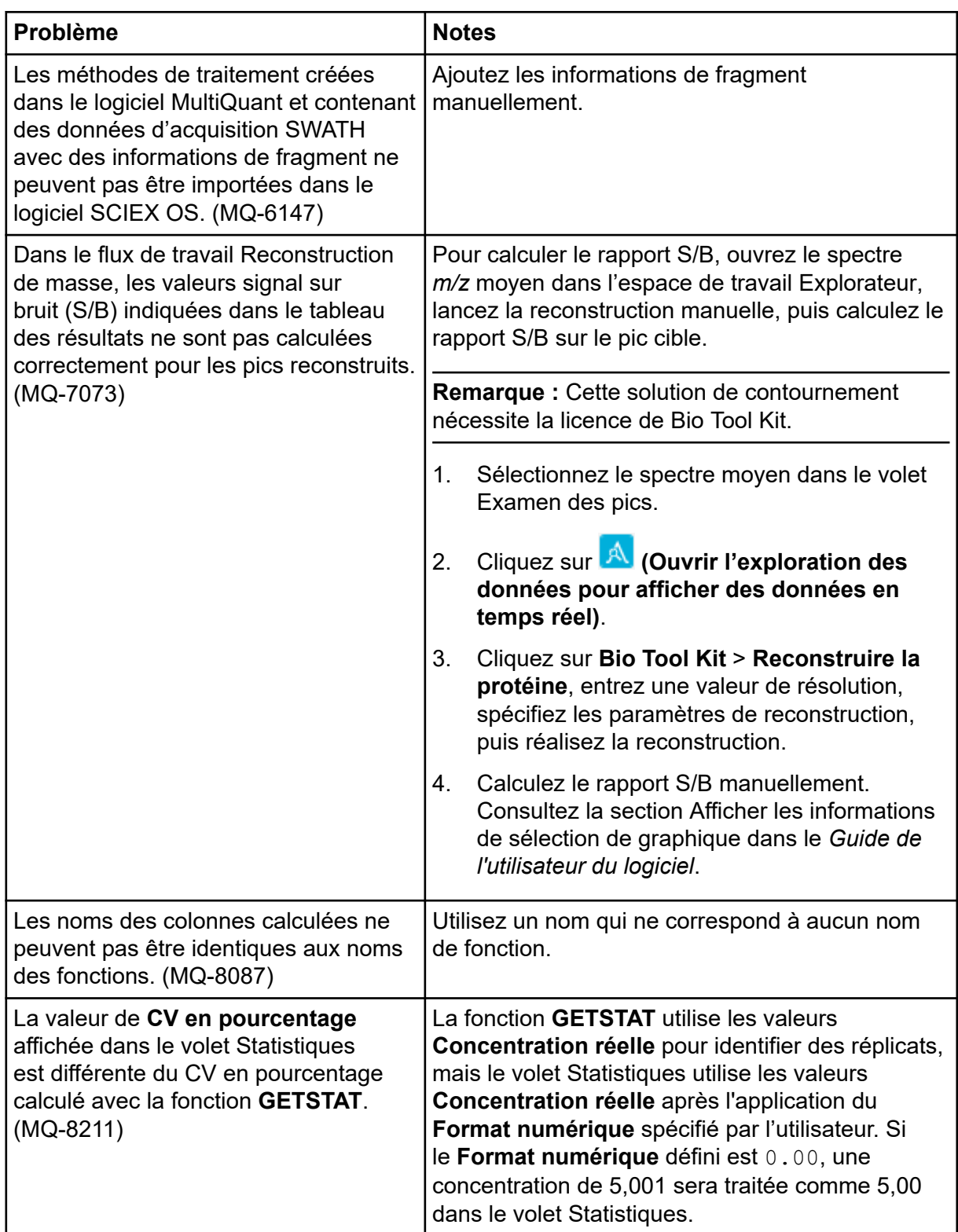

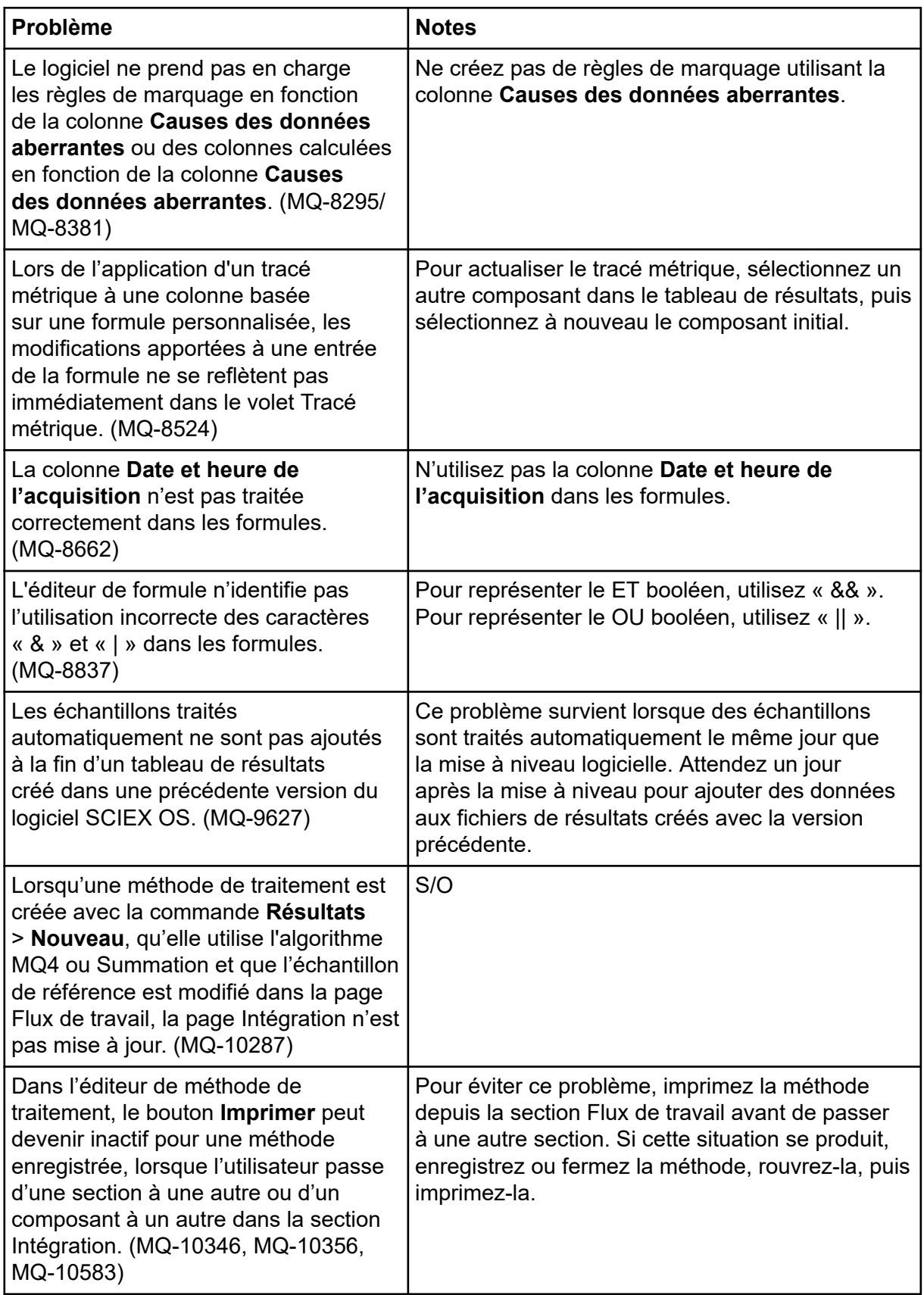

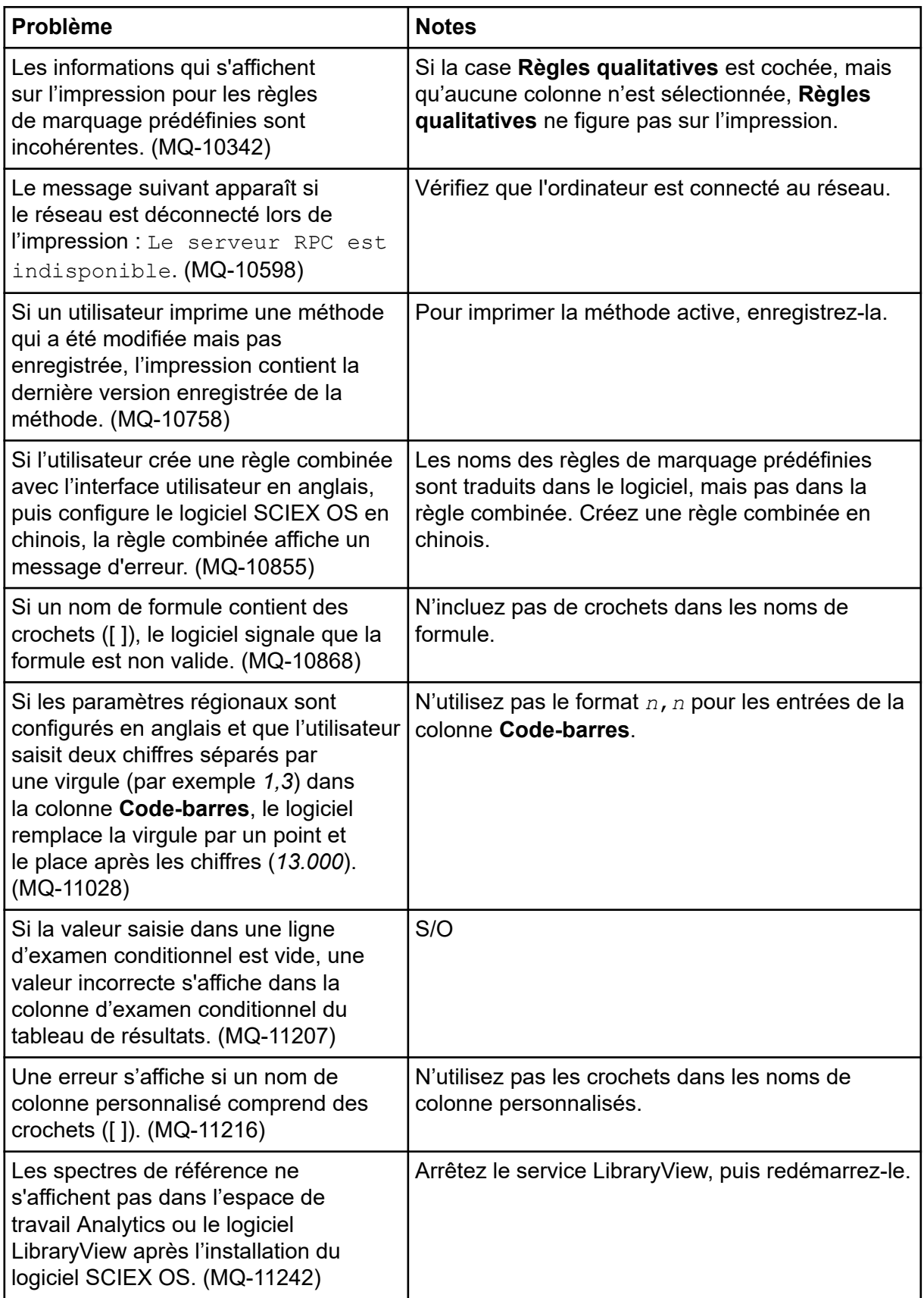

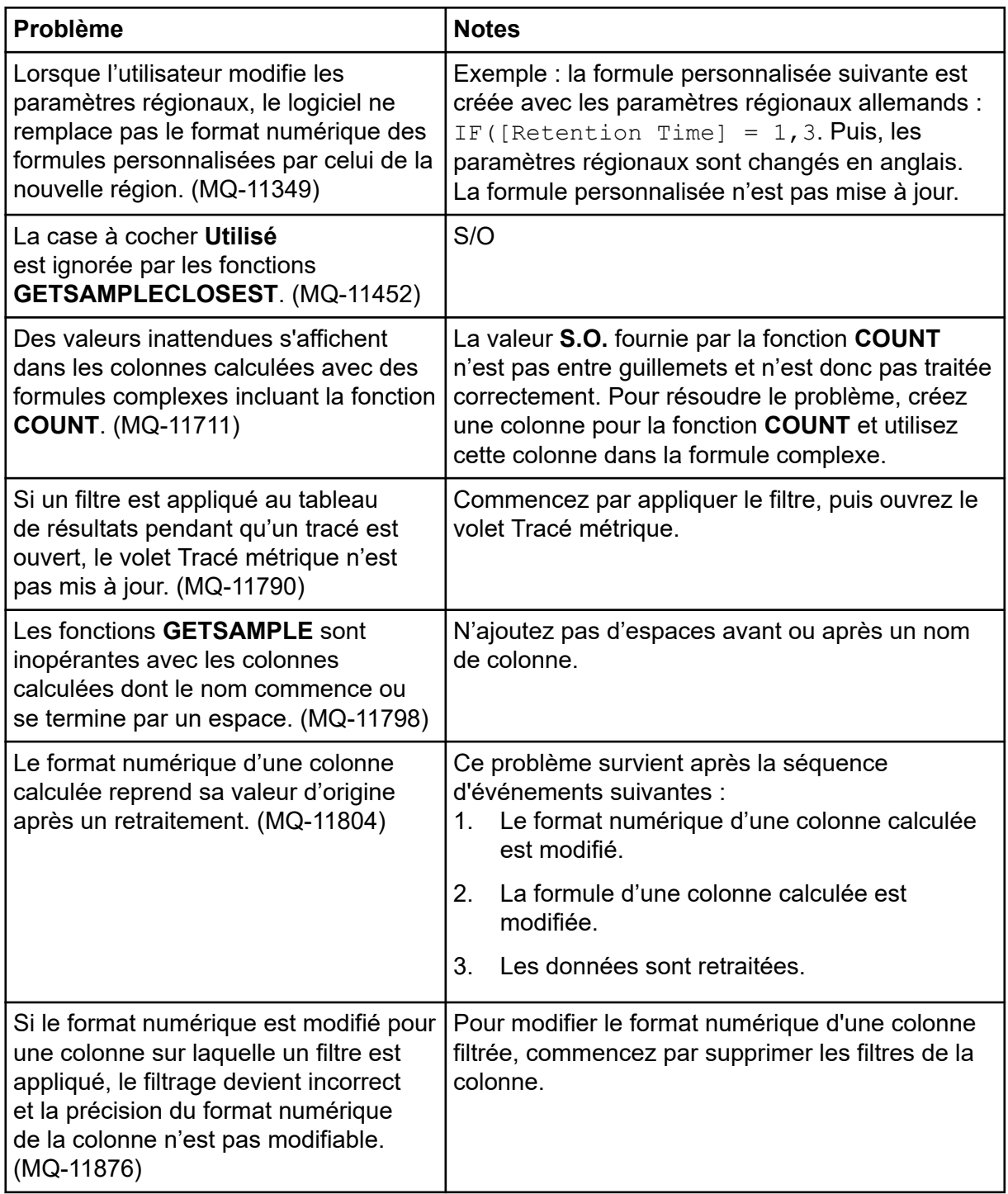

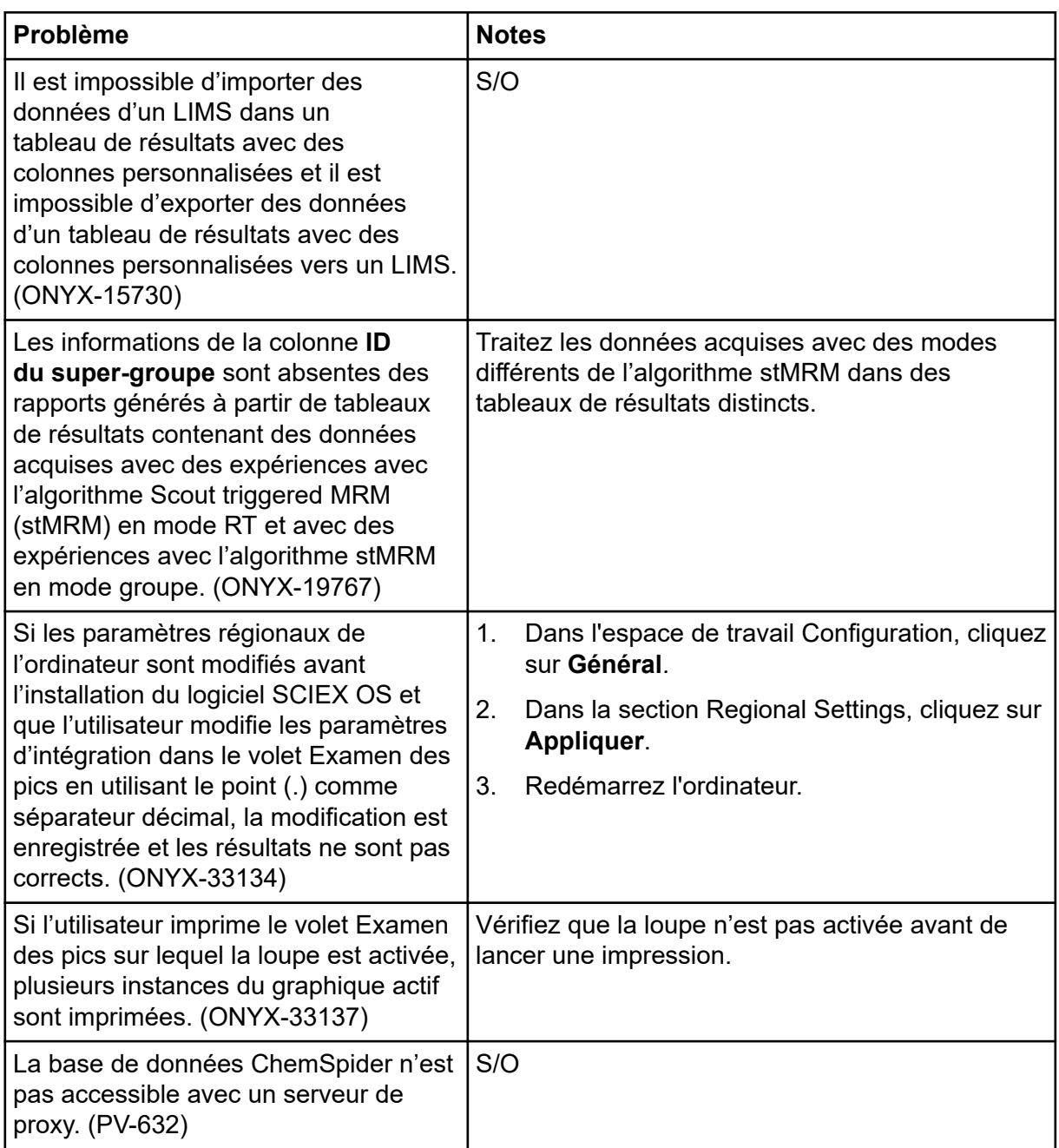

# <span id="page-41-0"></span>**Problèmes liés à l'espace de travail Explorateur**

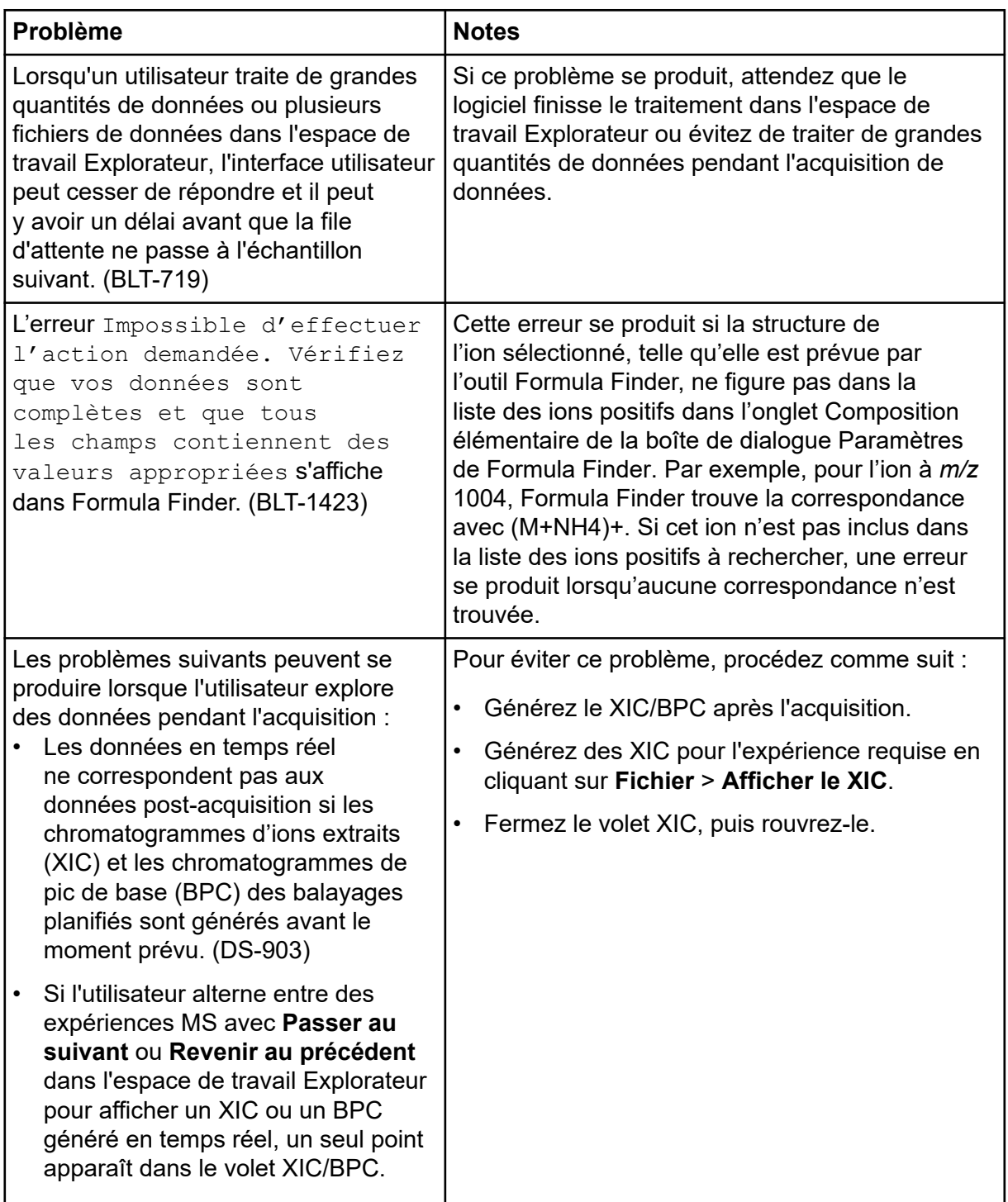

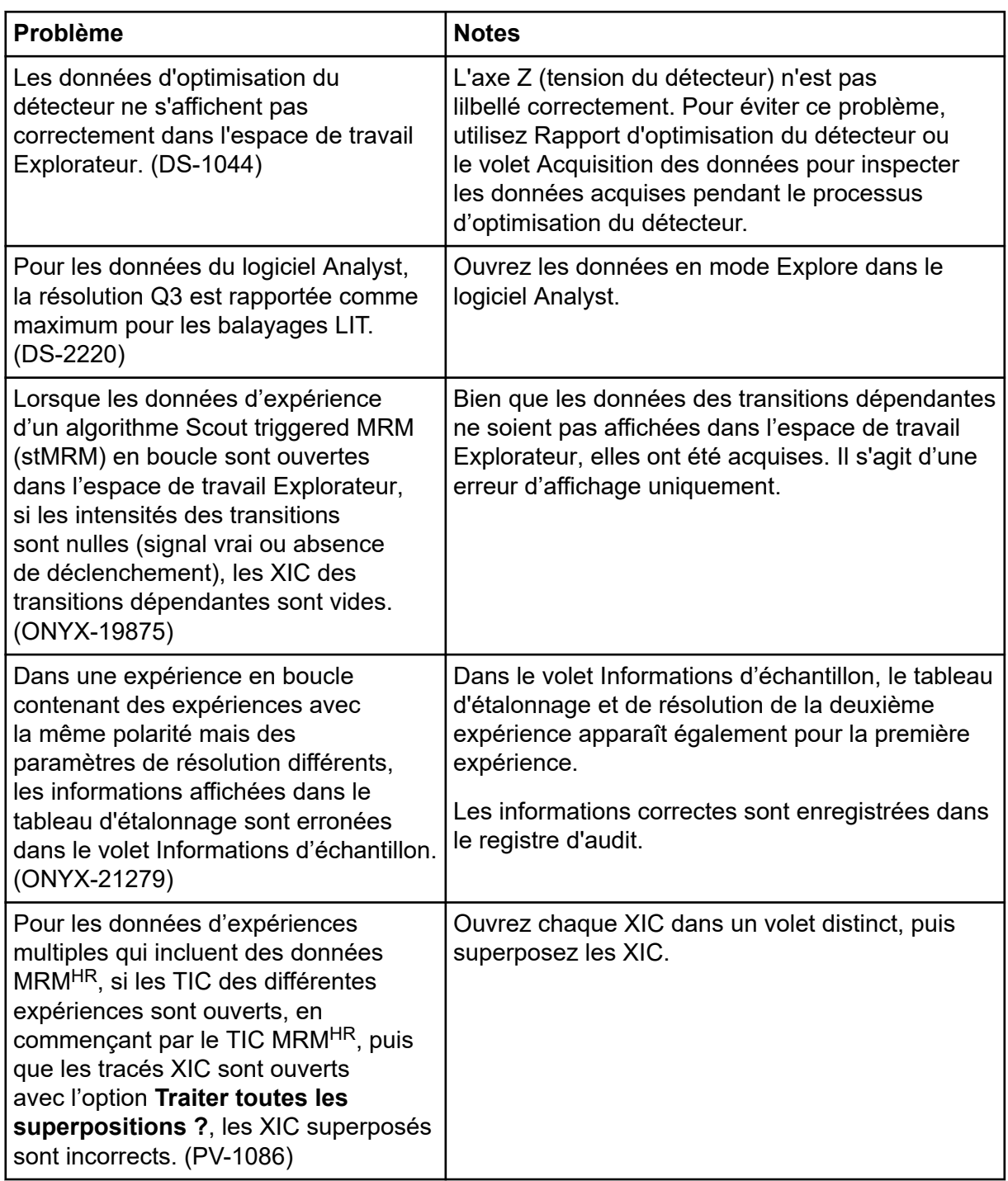

# <span id="page-43-0"></span>**Problèmes liés à l'outil Reporter**

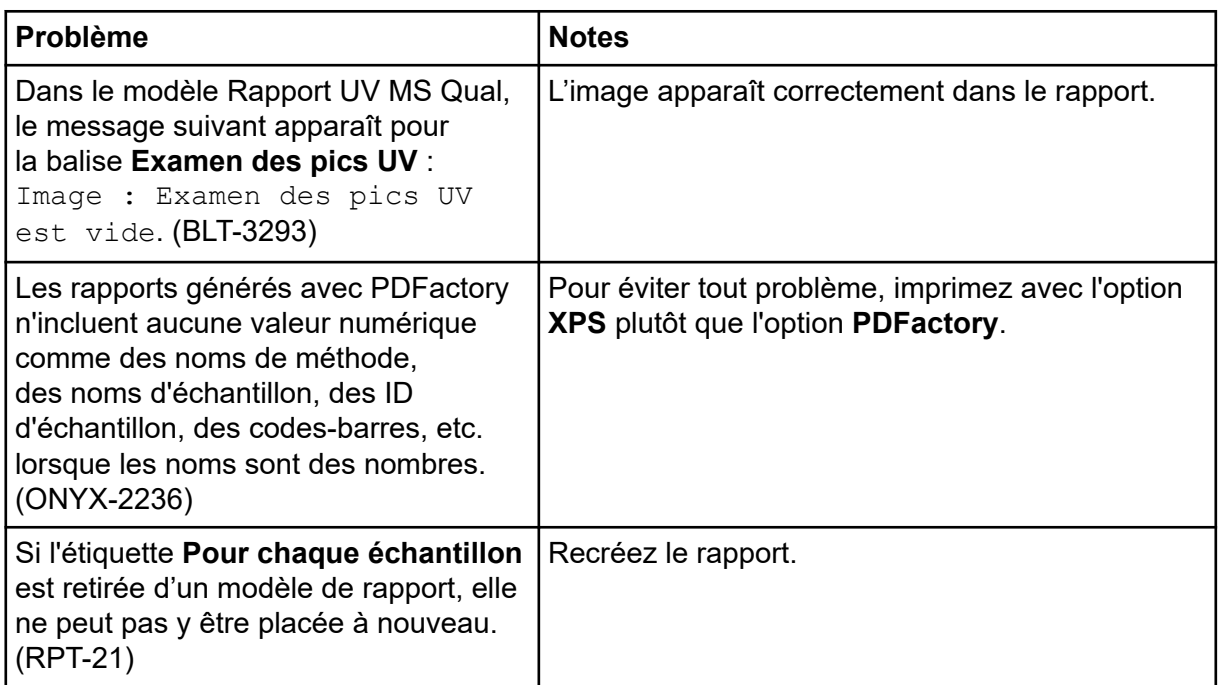

### **Problèmes liés à l'espace de travail Bibliothèque**

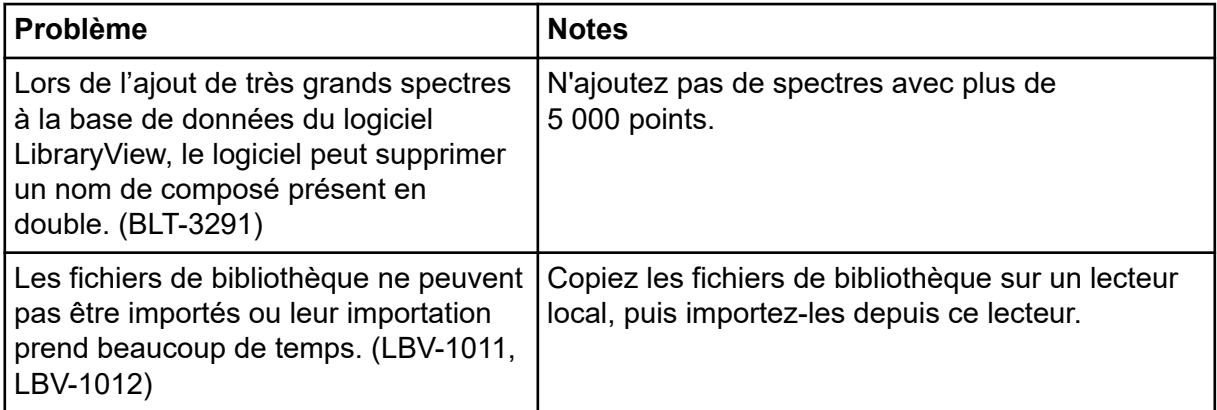

# **Problèmes liés à MS FW Updater**

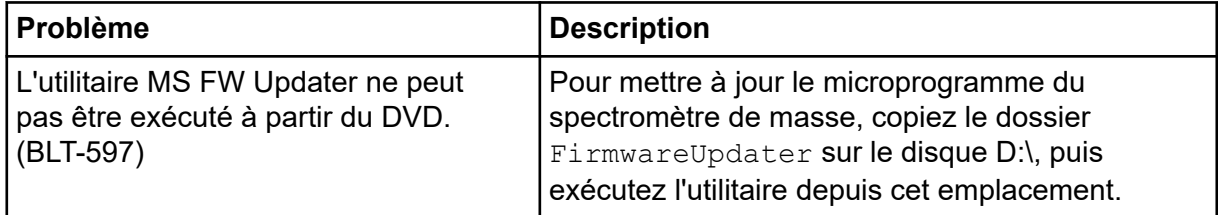

# <span id="page-44-0"></span>**Problèmes liés à Method Converter**

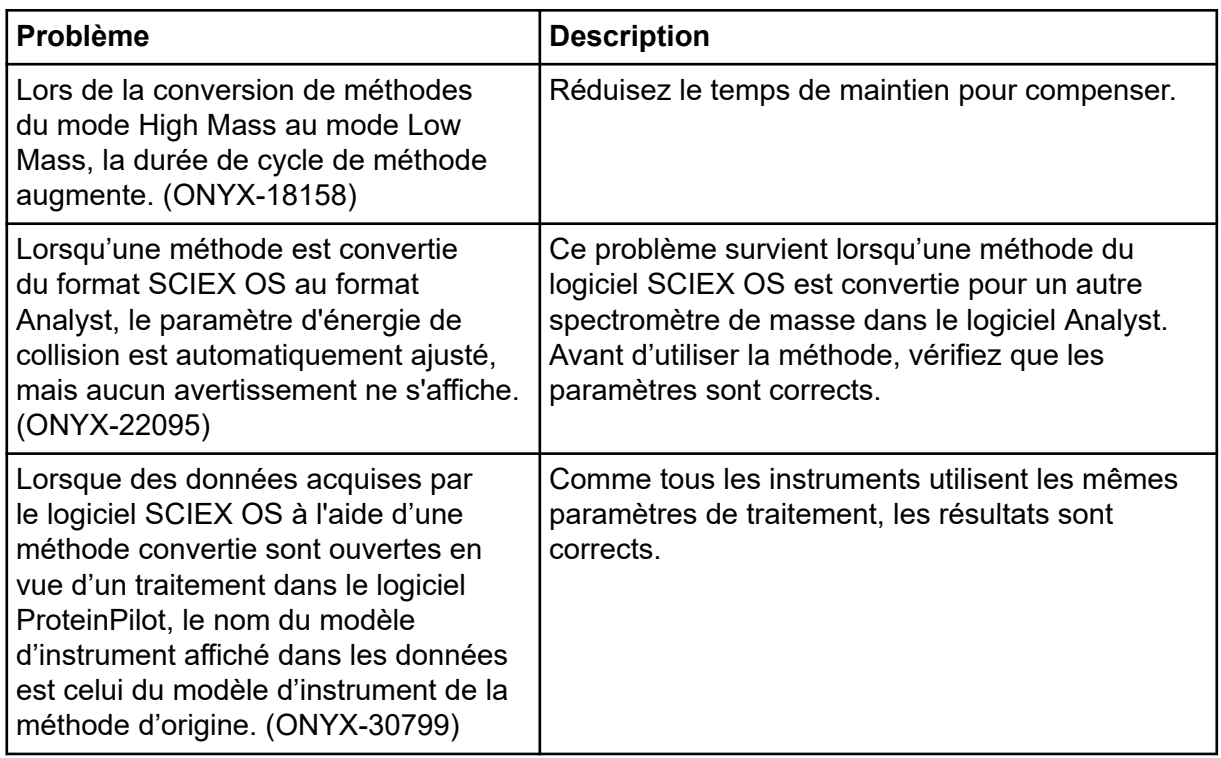

### **Problèmes relatifs au serveur de licences**

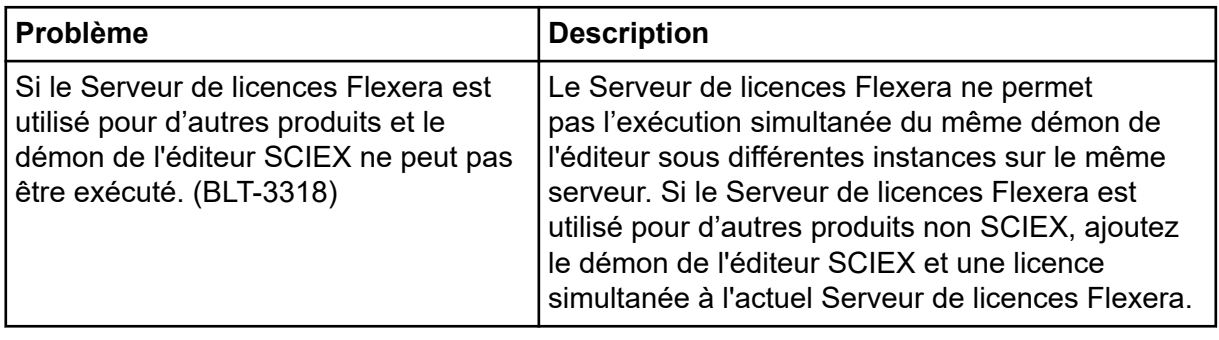

### <span id="page-45-0"></span>**Formation destinée aux clients**

- En Amérique du Nord : [NA.CustomerTraining@sciex.com](mailto:NA.CustomerTraining@sciex.com)
- En Europe : [Europe.CustomerTraining@sciex.com](mailto:Europe.CustomerTraining@sciex.com)
- En dehors de l'UE et de l'Amérique du Nord, visitez le site [sciex.com/education](https://sciex.com/education) pour obtenir les coordonnées.

### **Centre d'apprentissage en ligne**

• [SCIEX Now Learning Hub](https://sciex.com/support/training)

### **Assistance technique SCIEX**

SCIEX et ses représentants disposent de personnel dûment qualifié et de spécialistes techniques dans le monde entier. Ils peuvent répondre aux questions sur le système ou tout problème technique qui pourrait survenir. Pour plus d'informations, consultez le site Web SCIEX à l'adresse [sciex.com](https://sciex.com) ou choisissez parmi les options suivantes pour nous contacter :

- [sciex.com/contact-us](https://sciex.com/contact-us)
- [sciex.com/request-support](https://sciex.com/request-support)

# **Cybersécurité**

Pour obtenir les informations les plus récentes sur la cybersécurité des produits SCIEX, consultez la page [sciex.com/productsecurity](https://sciex.com/productsecurity).

### **Documentation**

Cette version du document remplace toutes les versions précédentes de ce document.

L'affichage électronique de ce document nécessite le lecteur Adobe Acrobat Reader. Pour télécharger la dernière version, accédez à [https://get.adobe.com/reader.](https://get.adobe.com/reader)

Pour trouver la documentation du logiciel, consultez les notes de version ou le guide d'installation du logiciel fourni avec ce dernier.

La documentation du matériel se trouve dans la documentation fournie avec le système ou le composant.

Les dernières versions de la documentation sont disponibles sur le site Web SCIEX, à l'adresse [sciex.com/customer-documents](https://sciex.com/customer-documents).

**Remarque :** Pour demander une version imprimée gratuite de ce document, contactez [sciex.com/contact-us.](https://sciex.com/contact-us)